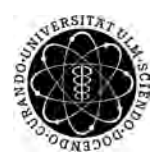

ulm university universität Im

**Universität Ulm** | 89069 Ulm | Germany **Fakultät für**

**Ingenieurwissenschaften und Informatik** Institut für Datenbanken und Informationssysteme

# **Entwicklung und Konzeption einer Komponente zur Konfiguration von therapeutischen Interventionen**

Masterarbeit an der Universität Ulm

**Vorgelegt von:** Andreas Reiter andreas.reiter@uni-ulm.de

**Gutachter:** Prof. Dr. Manfred Reichert Dr. Rüdiger Pryss

**Betreuer:** Marc Schickler

2017

Fassung 14. November 2017

c 2017 Andreas Reiter

This work is licensed under the Creative Commons. Attribution-NonCommercial-ShareAlike 3.0 License. To view a copy of this license, visit http://creativecommons.org/licenses/by-nc-sa/3.0/de/ or send a letter to Creative Commons, 543 Howard Street, 5th Floor, San Francisco, California, 94105, USA.

Satz: PDF-L<sub>ATE</sub> X 2<sub>ε</sub>

# **Kurzfassung**

Mit der weiten Verbreitung von Smartphones und Tablets und deren Fülle an Anwendungsmöglichkeiten eröffnen sich im Gesundheitssektor bis dato ungeahnte Möglichkeiten. Gerade Anwendungen die Therapien unterstützen, bieten ein großes Potential. In dieser Arbeit soll ein Prototyp einer Therapieplanungsanwendung erstellt werden, der es Therapeuten ermöglicht Hausaufgaben und Übungen zu definieren, die in einem Prozessmodell resultieren.

Der webbasierte Planer ermöglicht das Erstellen und Verwalten eigener Therapien, die Terminierung von Präsenzveranstaltungen, sowie die Konfiguration von Hausaufgaben und der dazugehörigen Übungen. Das Herzstück des Prototypen bildet das eigens entwickelte und umgesetzte Konzept für die Übungserstellung und -konfiguration. Im Nachgang zur Entwicklung und Realisierung soll eine Studie darlegen, in wie weit dieser Ansatz zur Therapieplanung und Übungskonfiguration umsetzbar ist.

# **Inhaltsverzeichnis**

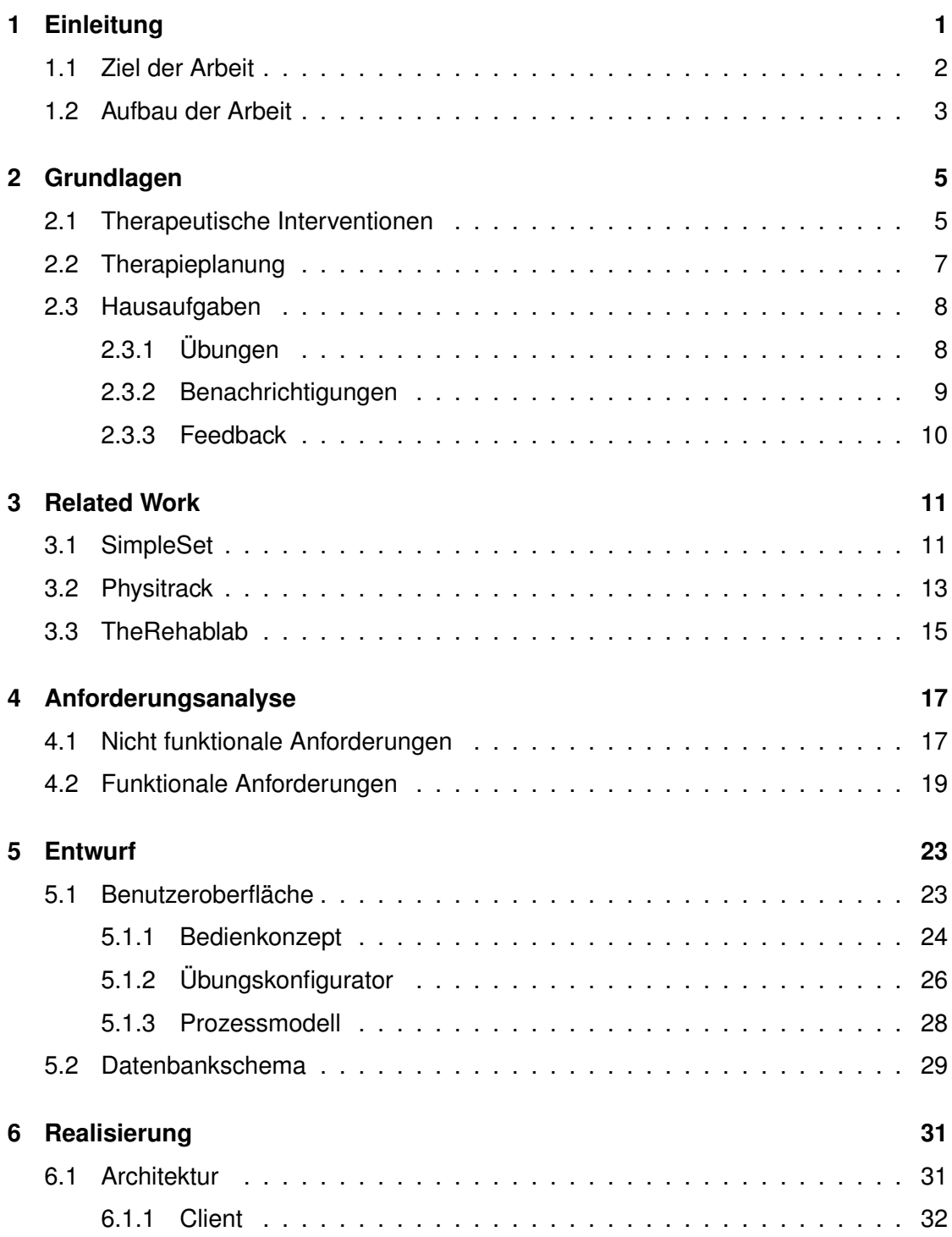

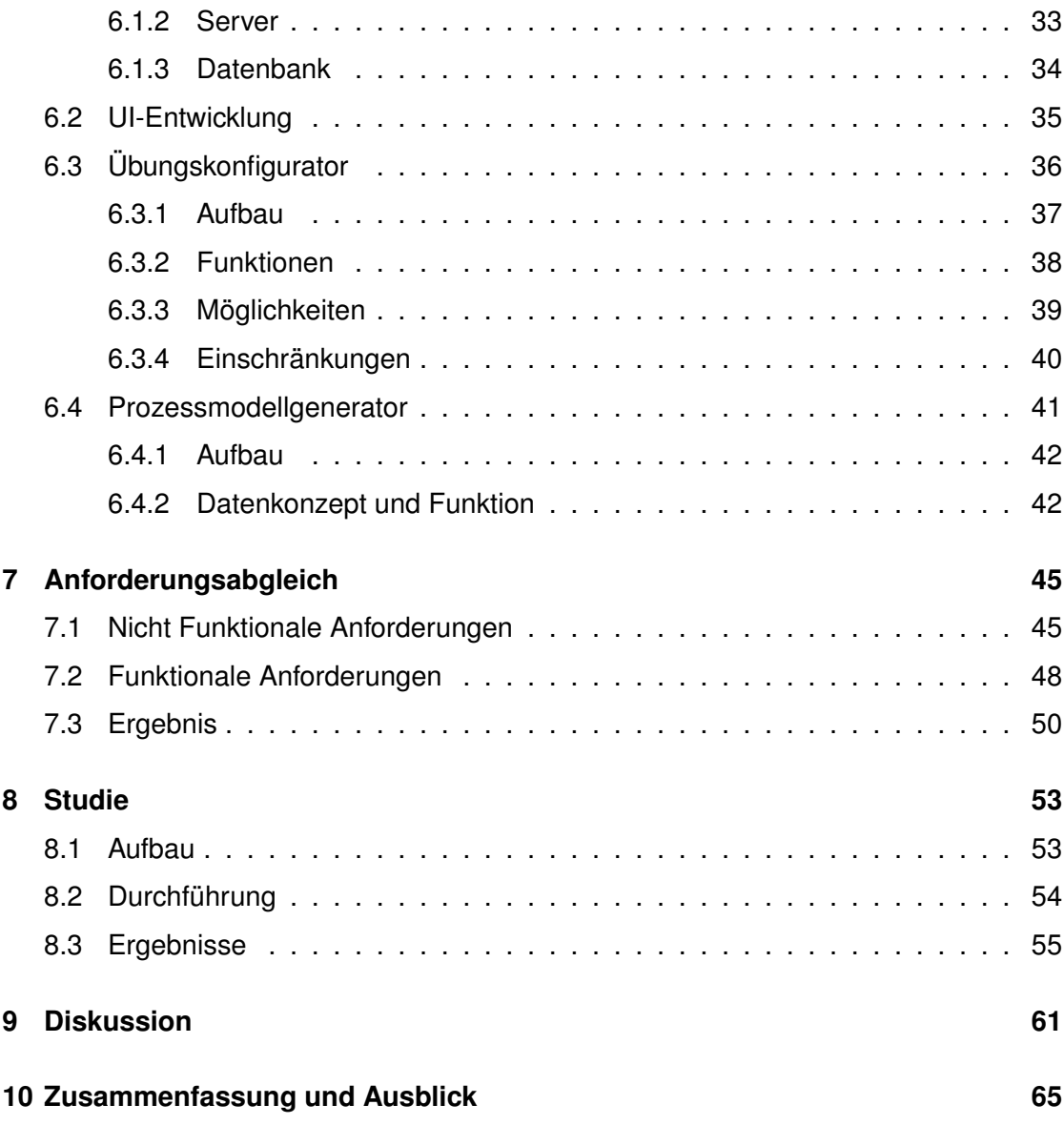

# **1 Einleitung**

<span id="page-6-0"></span>Smartphones und Tablets sind aus dem heutigen Alltag nicht mehr wegzudenken. Die Fülle an Anwendungen, die für diese Geräte zur Verfügung stehen erstrecken sich in die unterschiedlichsten Bereiche. Alleine im Bereich Gesundheit gibt es mehr als 400.000 Anwendungen. Die SmartHealth-Studie 2016 der Techniker Krankenkasse ergab unter anderem, dass die Mehrheit der Befragten fest davon ausgehen, dass der Einsatz von Gesundheitsapps in zehn Jahren fest zu ihrem Alltag gehören wird. Gerade junge Leute können sich zukünftig eine mobile Anwendung als Teil einer Therapie vorstellen [\[Meu16\]](#page-76-0).

Der Umfang solcher Therapien kann von einfachen Erinnerungen an die Einnahme eines Medikaments bis hin zu vielschichtigen Therapieformen mit Hausaufgaben an Patienten, reichen. Gerade für solch komplexe Behandlungen ist therapeutisches Fachpersonal nötig, um den Patienten bestmöglich zu unterstützen. Der Sachverhalt, dass mit Hilfe von Smartphones und Tablets Therapieinhalte auch von zu Hause aus erledigt werden können, ermöglicht ein weites Feld an Anwendungsmöglichkeiten für Therapeuten und Ärzte [\[SPS](#page-78-0)+17b, [BSVV07\]](#page-76-1). Mit dieser Möglichkeit lassen sich zum Beispiel körperliche Übungen, Fragen nach dem Befinden oder auch Messdaten von den Praxisräumen direkt zum Patienten übertragen.

Medizinisches Fachpersonal hat jedoch meist keinerlei Kenntnis über Prozesse und deren Modellierung, die für umfangreiche Therapien nötig sind. Daraus ergibt sich die Frage, ob es möglich ist, komplexe Behandlungen mit Hausaufgaben und Übungen für den Patienten auch ohne dieses Wissen planen zu können. In der nachfolgenden Arbeit soll anhand einer modellhaften Therapieplanungsanwendung versucht werden, diese Frage zu beantworten.

#### *1 Einleitung*

# <span id="page-7-0"></span>**1.1 Ziel der Arbeit**

Ziel dieser Arbeit ist es eine prototypische Plattform *Albatros* zu realisieren, mit der es möglich ist therapeutische Interventionen zu planen. Dazu gehört die Umsetzung eins Therapieplaners mit dazugehörigen Terminen, an denen der Teilnehmer beim Therapeuten präsent ist, sowie Hausaufgaben für den Patienten. Als Beispiel für einen solchen Termin könnte man ein Einführungs- oder Abschlussgespräch zur jeweiligen Therapie anführen, zu denen der Patient in die Praxis kommen müsste. Den Hauptteil der Plattform nimmt der Hausaufgabenbereich ein. Dort sollen Benachrichtigungen und Rückmeldungen als Kommunikationspunkte mit dem Anwender entstehen. Zudem sind Übungen ein essentieller Bestandteil einer Hausaufgabe, denn anhand dieser Aufgaben soll der Patient seine Beschwerden und Probleme lindern, beziehungsweise im Optimalfall lösen. Somit lassen sich innerhalb einer Hausaufgabe die drei eben genannten Bestandteile zusammenfassen.

Der Fokus bei diesem Projekt liegt vor allem auf der Erstellung von Übungen, die einem Patienten zum Beispiel auf einer mobilen Anwendung zur Verfügung gestellt werden können. Einen Teil dieser Aufgaben stellen Übungen dar, die wie Prozesse gestaltet sein sollen. Da für die Erstellung von Übungsprozessen spezielles Fachwissen im Bereich Prozessmodellierung nötig ist, soll ein neues Konzept entworfen werden, um diese komplexe Aufgaben auch ohne diese Kenntnisse, erfüllen zu können. Dieses Konzept soll konkret mit einem dafür geeigneten Konfigurationswerkzeug in die Plattform integriert werden. Der realisierte webbasierte Prototyp soll im Anschluss anhand einer Studie evaluiert werden, um herauszufinden in wie weit das entwickelte Konzept praktisch anwendbar wäre. Dabei sollen die Probanden sowohl bereits existierende Prozessmodelle textuell beschreiben, als auch anhand dieser Beschreibungen Übungen mittels des Konfigurationstools erstellen.

# <span id="page-8-0"></span>**1.2 Aufbau der Arbeit**

Zunächst werden die nötigen Grundlagen und Begrifflichkeiten (Kapitel [2\)](#page-10-0) geklärt, die für diese Arbeit nötig sind. Im Anschluss daran erfolgt eine Analyse von verwandten Arbeiten (Kapitel [3\)](#page-16-0). Alle nachfolgenden Kapitel befassen sich mit der Entwicklung und Umsetzung des Prototypen. Vor Beginn des Entwicklungsprozesses werden zunächst die dafür nötigen Anforderungen (Kapitel [4\)](#page-22-0) definiert. Darauf folgen der Entwurf (Kapitel [5\)](#page-28-0) der Anwendung, sowie deren Realisierung (Kapitel [6\)](#page-36-0). Nach Abschluss der Planungsund Implementierungsarbeiten werden die zu vor definierten Anforderungen mit dem umgesetzten Prototypen gegeneinander abgeglichen (Kapitel [7\)](#page-50-0). Im Kapitel [8](#page-58-0) wird die Anwendbarkeit des erarbeiten Therapieplaners und dessen Komponenten anhand einer Studie untersucht und die Ergebnisse ausgewertet. Im Anschluss daran werden diese Studienergebnisse in einer Diskussion (Kapitel [9\)](#page-66-0) erläutert. Den Abschluss dieser Arbeit bilden eine Zusammenfassung des Projektes und einen Ausblick in die Zukunft (Kapitel [10\)](#page-70-0). Die nachfolgende Abbildung [1.1](#page-8-1) stellt den Aufbau dieser Arbeit nochmals grafisch dar.

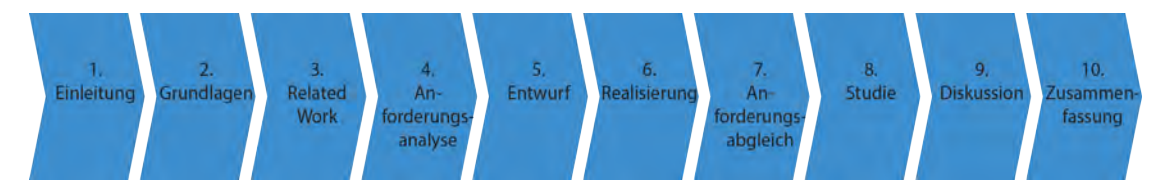

<span id="page-8-1"></span>Abbildung 1.1: Übersicht - Aufbau der Arbeit

# **2**

# **Grundlagen**

<span id="page-10-0"></span>In diesem Abschnitt soll auf die nötigen Grundlagen eingegangen werden. Dabei stehen zunächst die allgemeinen Grundlagen für therapeutische Interventionen im Fokus. Im Anschluss daran wird auf das grundlegende Konzept für den zu entwickelnden Therapieplaner und dessen Bestandteile näher eingegangen.

# <span id="page-10-1"></span>**2.1 Therapeutische Interventionen**

Im Zusammenhang mit diesem Projekt sind als therapeutische Interventionen sämtliche Formen professioneller psychologischer Unterstützung bei der Bewältigung vorwiegend psychischer, aber auch sozialer und körperlicher Beeinträchtigungen und Störungen zu verstehen. Klinisch-psychologische Interventionen umfassen also nicht nur Psychotherapien im engeren Sinne, sondern auch psychologische Beratung, Kriseninterventionen, Selbsthilfe und Trainings. Gegenstand der Behandlung sind dabei eben auch körperliche Beeinträchtigungen, sodass sich Überschneidungen mit der Gesundheitspsychologie ergeben [\[DE07\]](#page-76-2).

Aus informationstechnischer Sicht lässt sich eine therapeutische Intervention durch folgende Abbildung [2.1](#page-11-0) schematisch darstellen. Dabei soll der in diesem Projekt zu erstellende Prototyp den Abschnitt der *IT Solution* am oberen Rand der Abbildung abdecken und somit dem Therapeuten als Werkzeug für Interventionen dienen.

Um das Behandlungsszenario zu vervollständigen, müssen die geplanten Vorgänge dem Patienten zugänglich gemacht werden. Hierfür sind wie Eingangs bereits beschrieben mobile Endgeräte wie Smartphones geeignet. Mit der Wahl dieser Geräte eröffnet sich,

#### *2 Grundlagen*

zusätzlich zu den Interaktionsmöglichkeiten mit dem Teilnehmer, ein breites Feld an Sensoren, die für therapeutische Zwecke genutzt werden können. Beispielsweise ließen sich Bewegungsdaten oder auch die Herzfrequenz des Benutzers ermitteln. Diese Daten können zum Einen als Erfolgskontrolle der eigentlichen Therapie genutzt werden. Zum Anderen könnten diese Daten auch der Wissenschaft zugänglich gemacht werden, um sie für Forschungszwecke zu verwenden. Ein weiterer Punkt ist die Adressierung von Benachrichtigungen. Da sich mobile Endgeräte in der Regel in der Nähe des Patienten befinden, kann dieser somit zum Beispiel an eine Hausaufgabe oder einen Termin erinnert werden [\[SPS](#page-78-0)<sup>+</sup>17b, [WPH](#page-79-0)<sup>+</sup>04, [SPSR16\]](#page-78-1).

Die Umsetzung der geplanten therapeutischen Interventionen auf Geräte in Form einer Anwendung ist nicht mehr Bestandteil dieses Projektes.

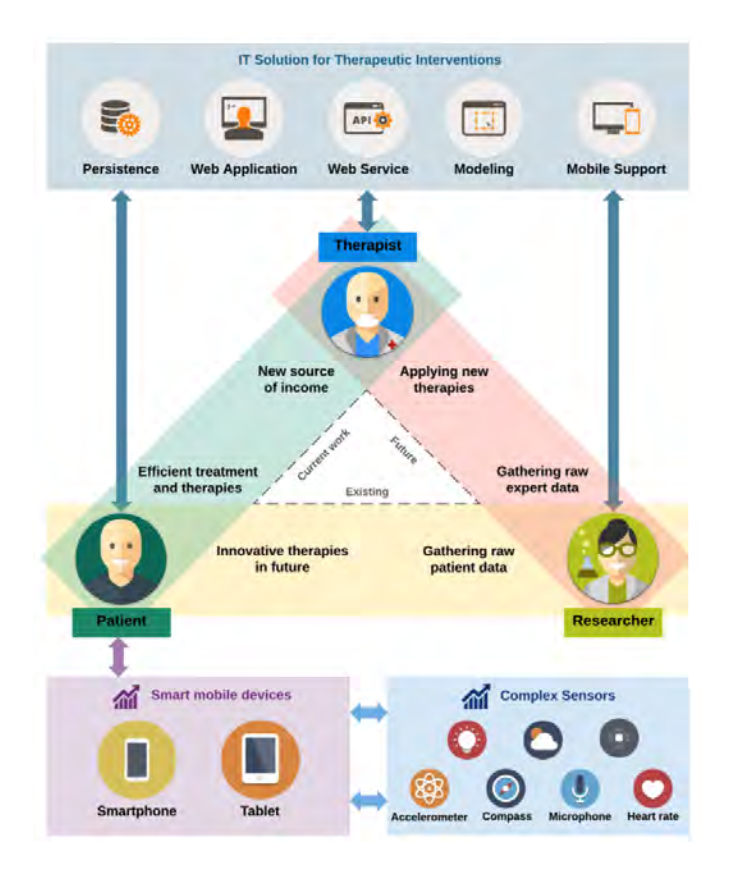

<span id="page-11-0"></span>Abbildung 2.1: Schema - Therapeutische Intervention aus informationstechnischer Sicht-weise [\[SPS](#page-78-0)+17b]

# <span id="page-12-0"></span>**2.2 Therapieplanung**

Für eine erfolgreiche und sachgerechte Therapie ist eine vorausschauende Planung des konkreten Vorgehens notwendig. Dabei gilt es, die therapeutischen Optionen mit Hinblick auf den aktuellen fachlichen Kenntnisstand zu Wirksamkeit und Sicherheit abzuwägen, sowie patientenbezogene individuelle Faktoren einzubeziehen. Dies ermöglicht eine transparente und verständliche Kommunikation mit dem Patienten in Hinblick auf die geplante Therapie [\[Woh14\]](#page-79-1). Im konkreten Projekt soll für den prototypischen Planer folgende Abbildung [2.2](#page-12-1) den grundlegenden Aufbau beschreiben.

Generell sind für die Planung einer Therapie Präsenztermine nötig, um die Kommunikation zwischen Therapeuten und Patienten zu verwalten. Als Beispiel können Vorabgespräche, Sitzungen oder auch Anwendungen gesehen werden, bei denen die Anwesenheit beider Parteien notwendig ist. Als weiteren Punkt stehen Hausaufgaben im Zentrum dieses Planers. Diese bilden alle weiteren Inhalte, wie Benachrichtigungen, Übungen die der Teilnehmer zu absolvieren hat, und Feedback an den Therapeuten, ab. Da gerade komplexe Aufgaben planbar sein sollen, sind diese zweigeteilt. Die Hauptübung legt dabei den generellen Ablauf fest. Erst in den Detailübungen soll eine genaue Beschreibung der einzelnen Abläufe erstellt werden können.

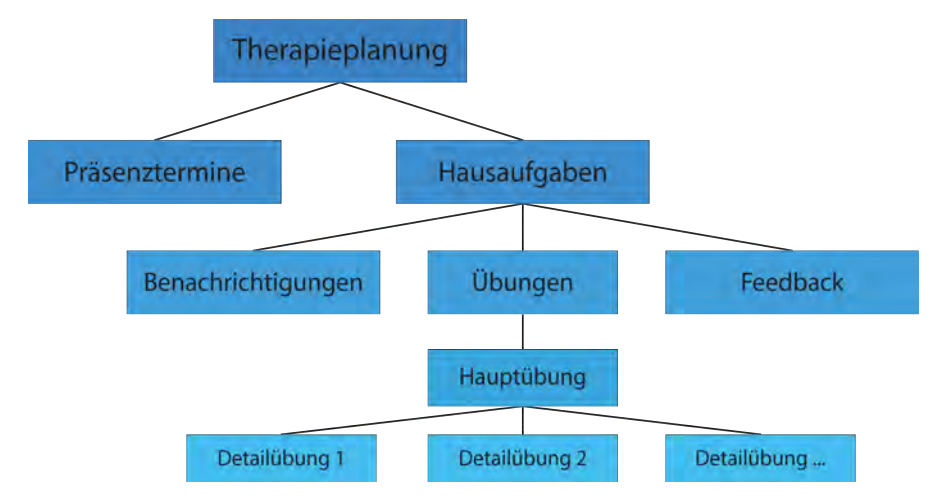

<span id="page-12-1"></span>Abbildung 2.2: Übersicht - Genereller Aufbau eines Therapieplanes

#### *2 Grundlagen*

## <span id="page-13-0"></span>**2.3 Hausaufgaben**

Wie bereits in der Einleitung (siehe Kapitel [1\)](#page-6-0) erwähnt, sollen für diese Plattform Hausaufgaben im Kontext von therapeutischen Interventionen umgesetzt werden. In diesem Zusammenhang sind Hausaufgaben als eine Kombination von Benachrichtigungen an den Patienten, einer oder mehrerer durchzuführenden Übungen und einer Rückmeldung in Form von Feedbacks, zu verstehen. Damit bildet die Hausaufgabe die eigentliche Schnittstelle zwischen der geplanten Therapie und dem Patienten, da mittels deren Inhalte kommuniziert beziehungsweise interagiert wird.

Somit bildet die Hausaufgabe das zentrale Element einer Therapie, da anhand der Übungen oder auch dem Feedback direkt auf den Patienten eingewirkt, oder durch ihn beeinflussbar ist. Nachfolgend werden die einzelnen Elemente einer Hausaufgabe nochmals näher beschrieben [\[SPS](#page-78-2)+17a, [SPS](#page-78-3)+17c].

### <span id="page-13-1"></span>**2.3.1 Übungen**

Eine Übung bildet das Kernstück einer zuvor definierten Hausaufgabe. Generell ist eine Übung immer in eine Hauptübung und verschiedene Teilübungen zu unterteilen. Die übergeordnete Übung bildet den groben Verlauf der einzelnen zu erledigenden Aufgaben ab. Zum Beispiel lässt sich ein Ausdauertraining in eine Aufwärmphase, einen Leistungsteil und eine Phase zum Auslaufen, einteilen. Diese Bereiche sollen danach genauer mit detaillierten Teilübungen beschrieben werden. Als Beispiel könnte die Aufwärmphase durch Laufen gefolgt von Dehnen spezifiziert werden. Die Komplexität lässt sich durch das Anbieten von alternativen Aufgaben oder Aufgabenfolgen deutlich erhöhen. Im vorher genannten Beispiel würde die Aufwärmphase alternativ durch Schwimmen oder auch Fahrradfahren anstatt von Laufen definiert. Für ein breiteres Anwendungsspektrum sorgt die Möglichkeit nicht nur Aktionen beziehungsweise Handlungsanweisungen abzubilden, sondern auch die Planbarkeit von Messungen während dieser Übungseinheiten. Diese können wiederum alternativ oder parallel mit anderen Schritten kombiniert werden.

Die nachfolgende Abbildung [2.3](#page-14-1) verdeutlicht den eben beschriebenen Aufbau nochmals. Hierbei ist neben der Aufteilung der Hausaufgabe in die drei Bereiche deutlich zu

erkennen, wie eine Übung in die unterschiedlichen Ebenen eingeteilt wird. Neben der Aufteilung der Hauptübung in einen Part für Messungen und Aktivitäten erfolgt im Anschluss die genauere Ausführung der jeweiligen Komponenten in Form von Detailübungen.

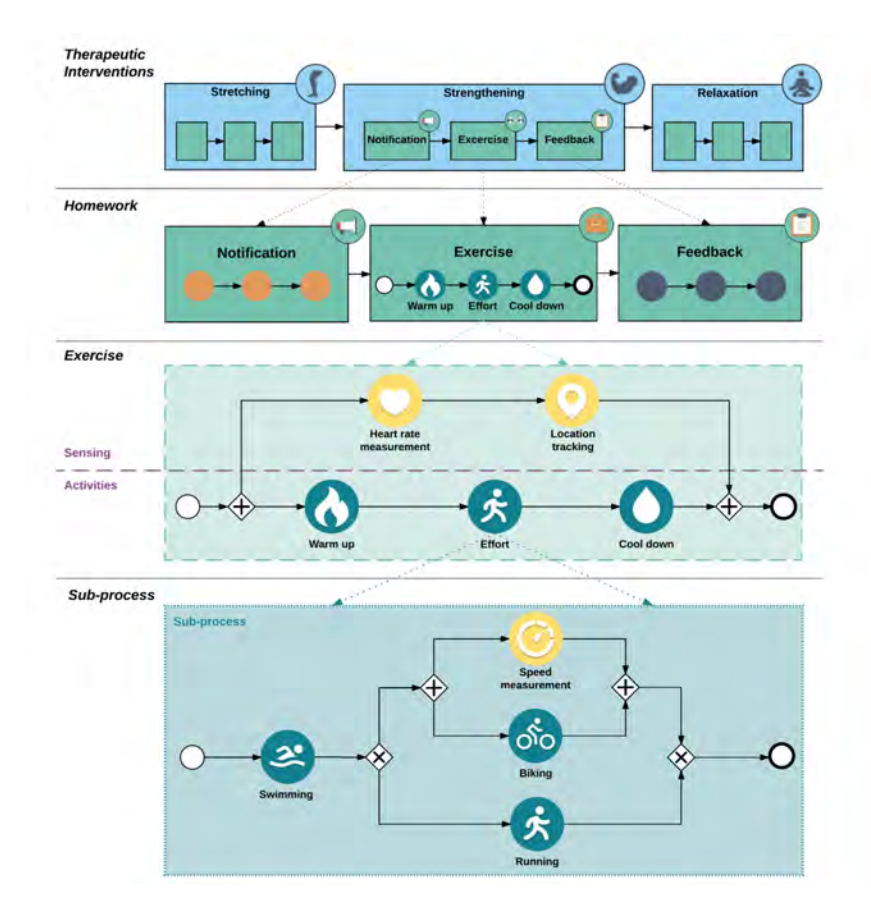

<span id="page-14-1"></span>Abbildung 2.3: Schema - Aufteilung des Übungsprozesses [\[SPSR17a\]](#page-79-2)

# <span id="page-14-0"></span>**2.3.2 Benachrichtigungen**

Einen weiteren grundlegenden Bestandteil von Hausaufgaben stellen Benachrichtigungen an den Patienten dar. Um diese Benachrichtigungen schlussendlich anwenden zu können, müsste die geplante Therapie für Patienten auf einem Smartphone oder Tablet verfügbar sein. Diese Nachrichten könnten dann unter vorher definierten Bedingungen zugestellt werden. Ein Beispielszenario: *Der Patient soll jeden Abend eine Entspan-*

#### *2 Grundlagen*

*nungsübung absolvieren.* Für diese Übung bekommt der Teilnehmer eine Erinnerung an seine Aufgabe sobald er zu Hause ist, die Übung noch nicht gemacht wurde und es bereits 20:00 Uhr ist. Somit können Benachrichtigungen an den jeweiligen Kontext gebunden werden um bestmöglich auf den Teilnehmer einzuwirken. Im Beispiel wird anhand der Position im Zusammenspiel mit der Uhrzeit eine Erinnerung erstellt. Mit diesem Szenario wird deutlich wie man mit Hilfe von Sensorik in heutigen Mobilgeräten Benachrichtigungen zur Unterstützung an den Patienten weitergeben kann. Mittels Benachrichtigungen lassen sich Erinnerungen, Mitteilungen über Änderungen oder Neuigkeiten, aber auch Warnungen realisieren. Eine Warnung könnte beispielsweise bei einer zu hohen Herzfrequenz während einer anstrengenden Übung ausgelöst werden [\[SPSR17c\]](#page-79-3).

#### <span id="page-15-0"></span>**2.3.3 Feedback**

Den abschließenden Part bildet die Möglichkeit der Feedbacks. Diese dienen dazu um Ergebnisse oder Informationen vom Teilnehmer an den Therapeuten zu übermitteln. Daher wirken sie genau umgekehrt im Vergleich zu den Benachrichtigungen, die Daten zum Teilnehmer transportieren. Um diese Rückmeldungen zu verdeutlichen, lässt sich das Beispiel aus [2.3.2](#page-14-0) erweitern: Nach Abschluss der Entspannungsübung möchte der Arzt gerne mehr über das Befinden des Patienten wissen. Dazu definiert er Fragen, die vom Teilnehmer im Anschluss an seine Übung beantwortet werden sollen. Hierbei kann es sich um Fragen mit offene Antworten, oder bereits vorgegebenen Auswahlmöglichkeiten handeln.

# **3 Related Work**

<span id="page-16-0"></span>Dieses Kapitel befasst sich mit bereits bestehenden Ansätzen und Umsetzungen von Therapieplanern beziehungsweise deren Konzepte. Dabei sollen die Möglichkeiten und Vorzüge sowie Beschränkungen und auch Nachteile der betrachteten Plattformen diskutiert werden.

# <span id="page-16-1"></span>**3.1 SimpleSet**

Die Plattform *SimpleSet* wurde von einer Gruppe kanadischer Physiotherapeuten entwickelt, um den Patienten eine bessere Hilfestellung bei Übungen und Hausaufgaben zu geben. Bei dieser Plattform können Therapeuten ihre Übungen online oder per mobiler Anwendung für den Patienten ausarbeiten. Diese Übungen sind mit Videomaterial und Beschreibungen zur Ausführung ausgestattet und können im Anschluss an den Patienten per Mail oder in gedruckter Form ausgehändigt werden. Die Plattform als Anwendung steht auch dem Therapeuten bei der täglichen Arbeit mit den Patienten zur Verfügung um Übungsabläufe besser erklären und veranschaulichen zu können [\[Sim\]](#page-78-4). Nachfolgend sind die Kernpunkte dieser Plattform angeführt:

- Komplexer Konfigurator und eine große Datenbank mit Übungen zur Erstellung von Übungseinheiten.
- Vielzahl an einstellbarer Parameter für einzelne Übungen
- Möglichkeit Übungseinheiten als Vorlage abzuspeichern und mit anderen Therapeuten zu teilen.

#### *3 Related Work*

- Die erstellten Hausaufgaben oder Übungseinheiten lassen sich wie ein Handout gestalten und als Dokument speichern.
- Mailversand oder Druck der Übungsblätter für den Patienten.

Die nachfolgende Abbildung [3.1](#page-17-0) zeigt den Aufbau des Konfigurators. Die Anzahl der Einstellungsmöglichkeiten und verschiedenen Schaltflächen ist enorm. Im Beispiel wurde nur eine einzige Übung ausgewählt und es stehen dort bereits neun Standardparameter zur Verfügung um diese Aufgabe einzustellen. Somit lassen sich durch das Verschieben der einzelnen Übungseinheiten von der Datenbankseite (links) in eine zusammengesetzte Übung (rechts) verschieben und einstellen. Zusätzlich ist es möglich ein Deckblatt wie bei einem Handbuch anzufertigen.

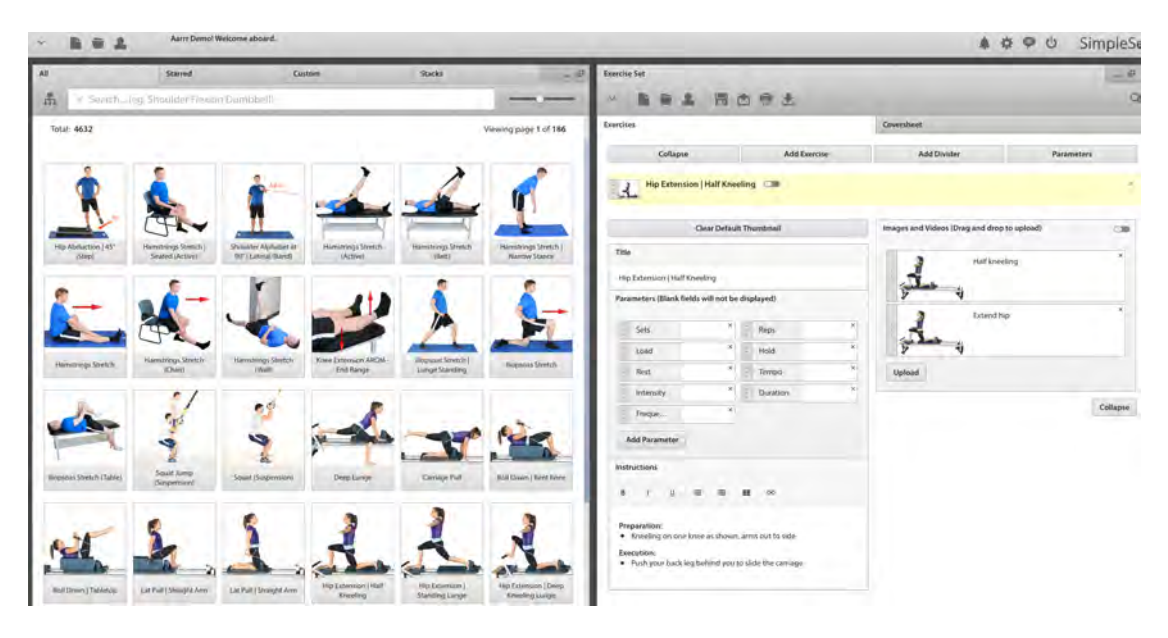

<span id="page-17-0"></span>Abbildung 3.1: Ausschnitt aus dem Übungskonfigurator von *SimpleSet*

Diese Plattform realisiert die Therapieplanung nur soweit, in dem es möglich ist unter zu Hilfenahme des Konfigurators komplexe Übungen zu erstellen. Eine Möglichkeit, Übungen in Anlehnung an Prozesse zu definieren und daraus ein Modell abzuleiten, existiert hier nicht. *SimpleSet* legt den Fokus auf die Erstellung von Handouts und detailreiche Übungen, wobei die mobile Anwendung nur dem Therapeuten an sich als Hilfsmittel an

die Hand gegeben wird. Es fehlen auch die Möglichkeiten zur Kommunikation (Benachrichtigungen und Rückmeldungen in Form von Feedback) mit dem Fachpersonal, da es keine Anwendung für Patienten gibt. Zusammenfassend ist der Übungskonfigurator eine gute Möglichkeit facettenreiche und anspruchsvolle Aufgaben für die Patienten zu erstellen. Jedoch fehlen wichtige Punkte, wie zum Beispiel Feedback um von einem kompletten Therapieplaner sprechen zu können.

# <span id="page-18-0"></span>**3.2 Physitrack**

Die Plattform *Physitrack* verspricht eine umfassende Patientenbetreuung, indem auf videobasierte Übungen, im Zusammenspiel mit mobilen Anwendungen, gesetzt wird. Die Plattform erlaubt es einzelnen Therapeuten Übungspläne mit verschiedenen Übungen zu erstellen, oder vordefinierte Pläne an die Bedürfnisse des Patienten anzupassen. Darüber hinaus lassen sich die Sätze und Wiederholungen jeder Aufgabe einstellen. Am Ende generiert die Plattform einen Zugangscode, der zum Beispiel per Mail an den Patienten gesendet werden kann. Über die Plattform hinaus existiert eine mobile Anwendung, die sich kostenfrei von den Patienten auf ihren Smartphones und Tabletts installieren lässt. Nach der Eingabe des individuellen Zugangscodes der Therapie bekommt der Teilnehmer alle Informationen und Anleitungen auf sein Endgerät und kann mit seiner Therapie beginnen [\[Phy17\]](#page-77-0).

Nachfolgend sind die wichtigsten Features dieser Plattform aufgeführt:

- Möglichkeit die erstellte Therapie auf Smartphone, Tablet oder als Webversion für den Patienten zugänglich zu machen.
- Übungen können individuell auf den Patienten zugeschnitten werden.
- Die Möglichkeit von Erinnerungen zum Erledigen der Übungen ist mit der mobilen Anwendung vom Patienten umsetzbar.
- Nach dem Absolvieren der Übungen ist eine Kommentar- beziehungsweise Feedbackfunktion vorhanden.

#### *3 Related Work*

- Es kann die Einhaltung der Übungen und auch die Übungsergebnisse des Patienten nachverfolgt werden.
- Dem Therapeuten stehen die erhobenen Messdaten zu Analysezwecken zur Verfügung.

Ein Feature dieser Plattform ist die dazugehörige mobile Anwendung, mit der der Patient Zugriff auf seine Übungen und Hausaufgaben erhält. Abbildung [3.2](#page-19-0) stellt die Benutzung der Anwendung schematisch dar. Dabei ergibt sich ein einfacher linearer Ablauf. Zunächst stehen alle für den Patienten relevanten Übungen zur Auswahl. Darauf hin kann eine einzelne Aufgabe gewählt werden, die im Anschluss durchgeführt wird. Dabei stehen hier wiederum Videos als Anleitung zur Verfügung. Nach der Trainingseinheit kann man die erreichten Leistungen protokollieren und seine Fortschritte betrachten. Darüber hinaus existiert die Möglichkeit, Kontakt mit seinem Therapeuten aufzunehmen und diverse Einstellungen vorzunehmen.

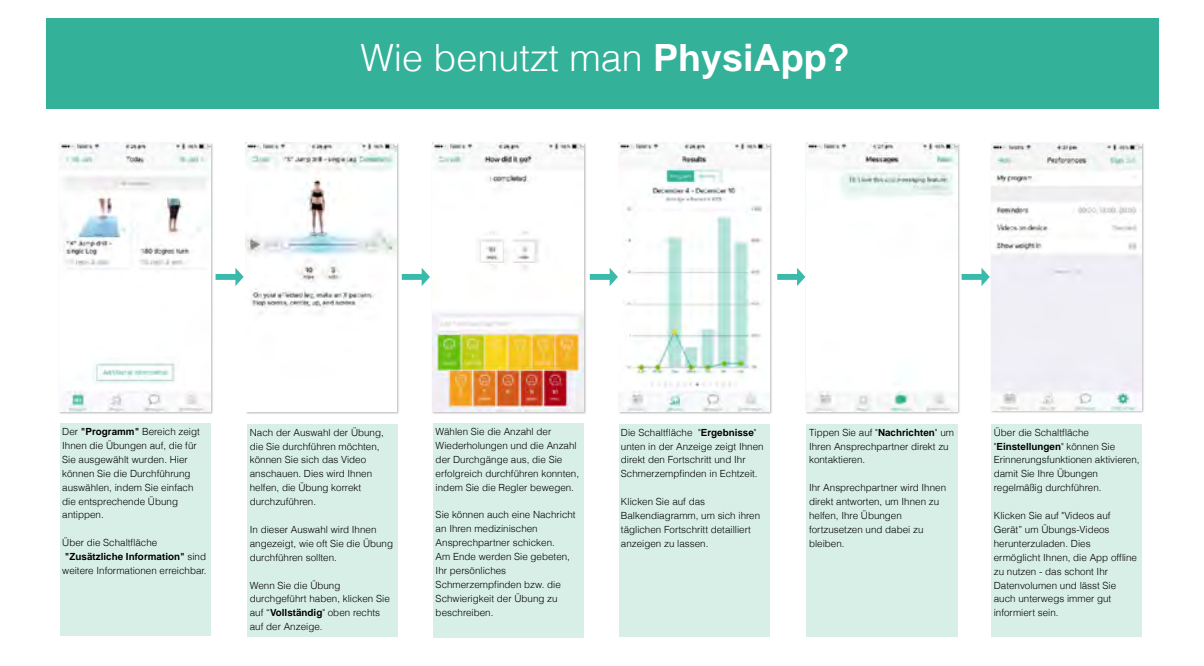

<span id="page-19-0"></span>Abbildung 3.2: Beispiel - Wie benutzt man *PhysiApp*, die mobile Anwendung der *Physitrack*-Plattform

Die *Physitrack*-Plattform bietet einen ausführlichen Therapieplaner mit der Möglichkeit anhand von Patientendaten individuelle Therapien zu realisieren. Durch die geschickte Kombination von Weboberfläche für den Therapeuten und einer mobilen Anwendung für den Patienten können alle nötigen Daten und Informationen einfach kommuniziert werden. Zwar kann nicht mittels bestimmten Gegebenheiten an die Übungen erinnert werden, jedoch lässt sich zumindest eine Benachrichtigung anhand der Uhrzeit in der Anwendung bestimmen. Die Möglichkeit, nach erfüllen einer Übungsaufgabe eine Rückmeldung geben zu können ist sehr gut umgesetzt. Abschließend lässt sich *Physitrack* als sehr gut umgesetzte Plattform beschreiben, die in Kombination mit der mobilen Anwendung die genannten Vorteile mit sich bringt. Lediglich die prozessorientierte Gestaltung von Übungen wird nicht umgesetzt sondern alle Übungen stehen als Block zur Verfügung der ohne Reihenfolge erledigt werden muss.

# <span id="page-20-0"></span>**3.3 TheRehablab**

Das *TheRehablab* bietet eine weitere Plattform zur Erstellung von Übungen und Therapieplänen. Der Fokus dieses Systems liegt bei der Erstellung von Plänen, die im Anschluss an die Erstellung und Konfiguration an die Patienten über E-Mail oder in ausgedruckter Form zur Verfügung gestellt werden können. Die erstellten Übungen und Pläne können anhand vieler Vorlagen zusammengestellt und auch für spätere Therapien innerhalb der Plattform hinterlegt werden [\[The\]](#page-79-4).

Nachfolgend sind die Features und des *TheRehablab* zusammengestellt:

- Bietet alle Vorteile einer Onlineplattform, wie keine Installation, volle Verfügbarkeit und Plattformunabhängigkeit.
- Großer Datenbestand an professionell gestalteten Übungen und kompletten Programmen, die bei Verwendung individuell gestaltet werden können.
- Druck oder Versand der erstellten Übungspläne, die mit eigenen Logos und Informationen ergänzbar sind.
- Erstellung von eigenen Übungen und Layouts für optimale Trainingspläne sowie von Trainingstagebücher.

#### *3 Related Work*

Die folgende Abbildung [3.3](#page-21-0) zeigt einen Ausschnitt der Konfigurationsoberfläche. Dabei können Übungen, Informationsblätter sowie vorgefertigte Übungsprogramme in der Datenbank gesucht und die Ergebnisse je nach Zweck gefiltert werden. Diese Ergebnisse lassen sich dann in die rechte Spalte übernehmen, um individuelle Pläne für die Patienten zu erhalten. Wird ein Programm erstellt, gibt es noch die Möglichkeit zusätzliche Informationen anzugeben, sowie Anpassungen am Berichtslayout vorzunehmen. Abgeschlossen wird die Konfiguration mit dem Versand des resultierenden Plans oder dessen Sicherung beziehungsweise Drucks.

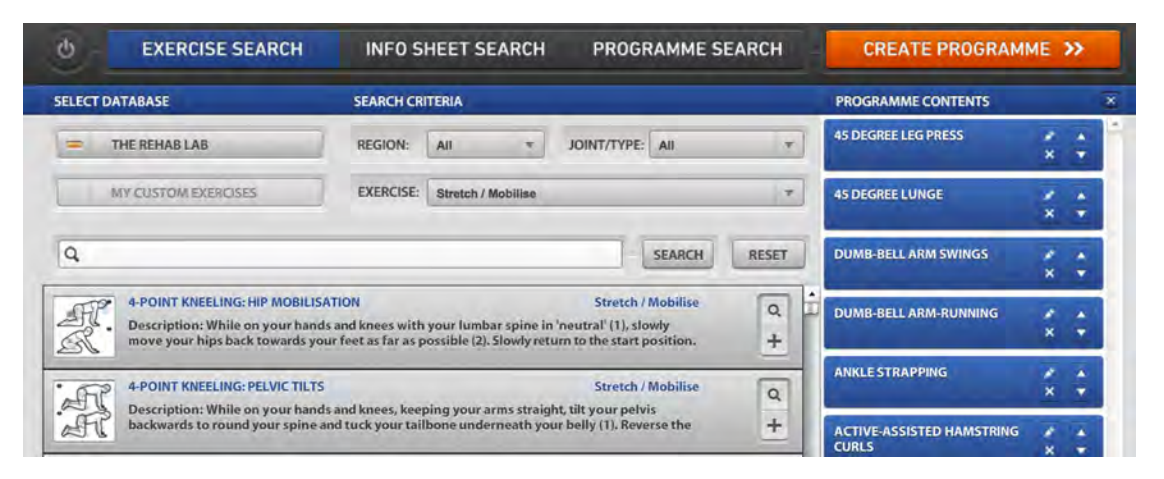

<span id="page-21-0"></span>Abbildung 3.3: Ausschnitt aus der *TheRehablab* Oberfläche

Wie bereits eingangs erwähnt, fokussiert diese Plattform das Erstellen von Handouts, die im Anschluss dem Patienten auf unterschiedliche Arten zugänglich gemacht werden. Dabei sind jedoch keinerlei interaktive Funktionen berücksichtigt worden, da mit der Zustellung des Plans an den Patienten der Funktionsbereich des *TheRehablab* endet. Des Weiteren sind nur linear ablaufende Pläne ohne alternative oder parallele Ausführungen einzelner Übungen umsetzbar. Abschließend betrachtet stellt diese Plattform zwar eine gute Möglichkeit dar, Therapieplanung in Form von Übungsblättern, Plänen und Trainingstagebüchern umzusetzen. Es können jedoch die Vorteile einer Onlineplattform, wie zum Beispiel der Austausch von Daten zwischen Patient und Therapeut nicht realisiert werden. Somit dient diese Plattform nur als Werkzeug um Pläne zu erstellten, die dann außerhalb dieser Plattform ihre Verwendung finden können.

**4**

# **Anforderungsanalyse**

<span id="page-22-0"></span>Dieses Kapitel befasst sich mit der Analyse von funktionalen sowie nicht funktionalen Anforderungen. Zu Beginn des Projekts wurden alle nötigen Anforderungen in gemeinsamen Gesprächen mit den Beteiligten festgelegt. Dabei beschreiben die nicht funktionalen Anforderungen jene Punkte, die mit der Benutzung der Software einher gehen. Die funktionalen Anforderungen hingegen bilden den Funktionsumfang des Prototypen und sind als essentiell anzusehen.

# <span id="page-22-1"></span>**4.1 Nicht funktionale Anforderungen**

Die nachfolgende Tabelle [4.1](#page-22-2) beschreibt die nicht funktionalen Anforderungen für den Prototypen.

<span id="page-22-2"></span>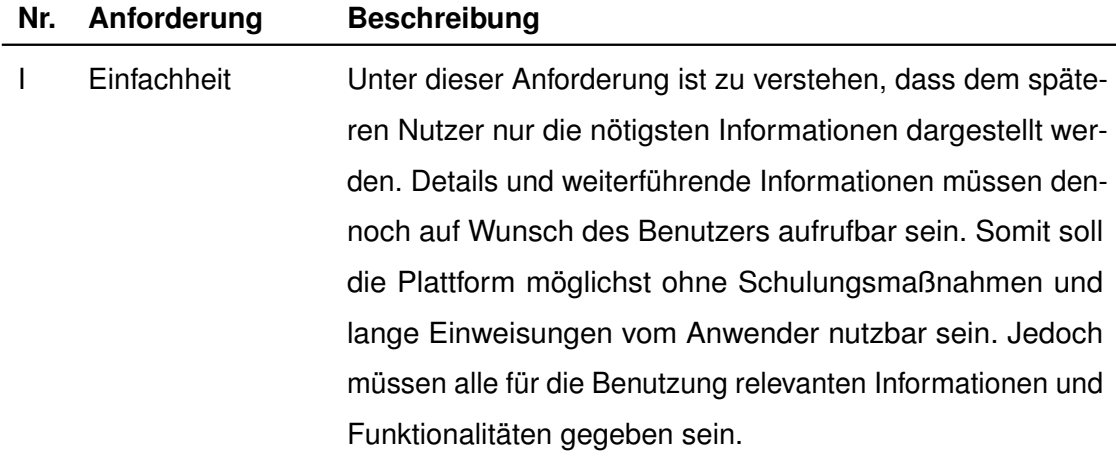

# *4 Anforderungsanalyse*

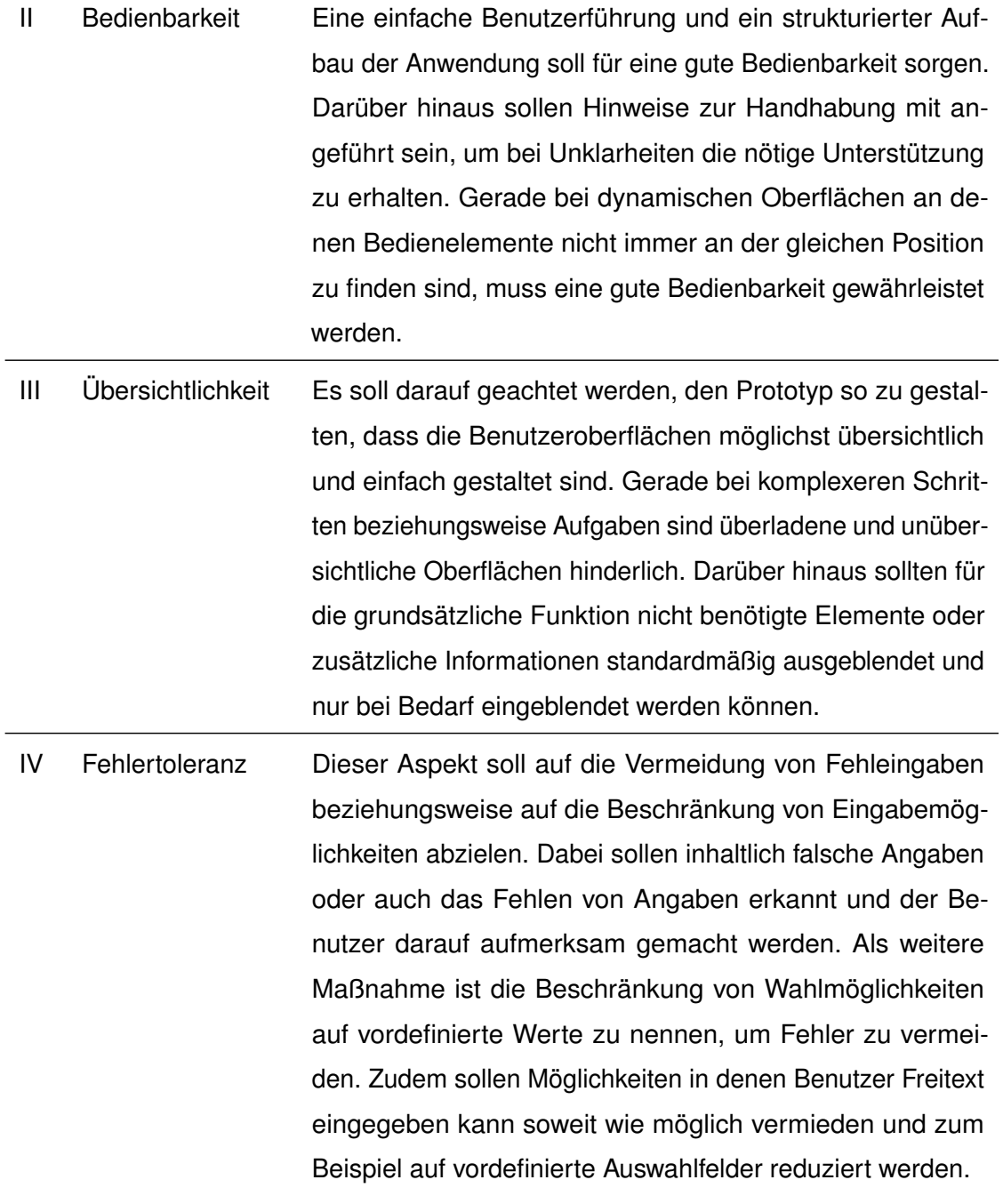

Tabelle 4.1: Nicht Funktionale Anforderungen

# <span id="page-24-0"></span>**4.2 Funktionale Anforderungen**

Diese Tabelle [4.2](#page-24-1) gibt Aufschluss über die funktionalen Anforderungen, die als Voraussetzung für den Entwurf und die Realisierung zu erfüllen sind.

<span id="page-24-1"></span>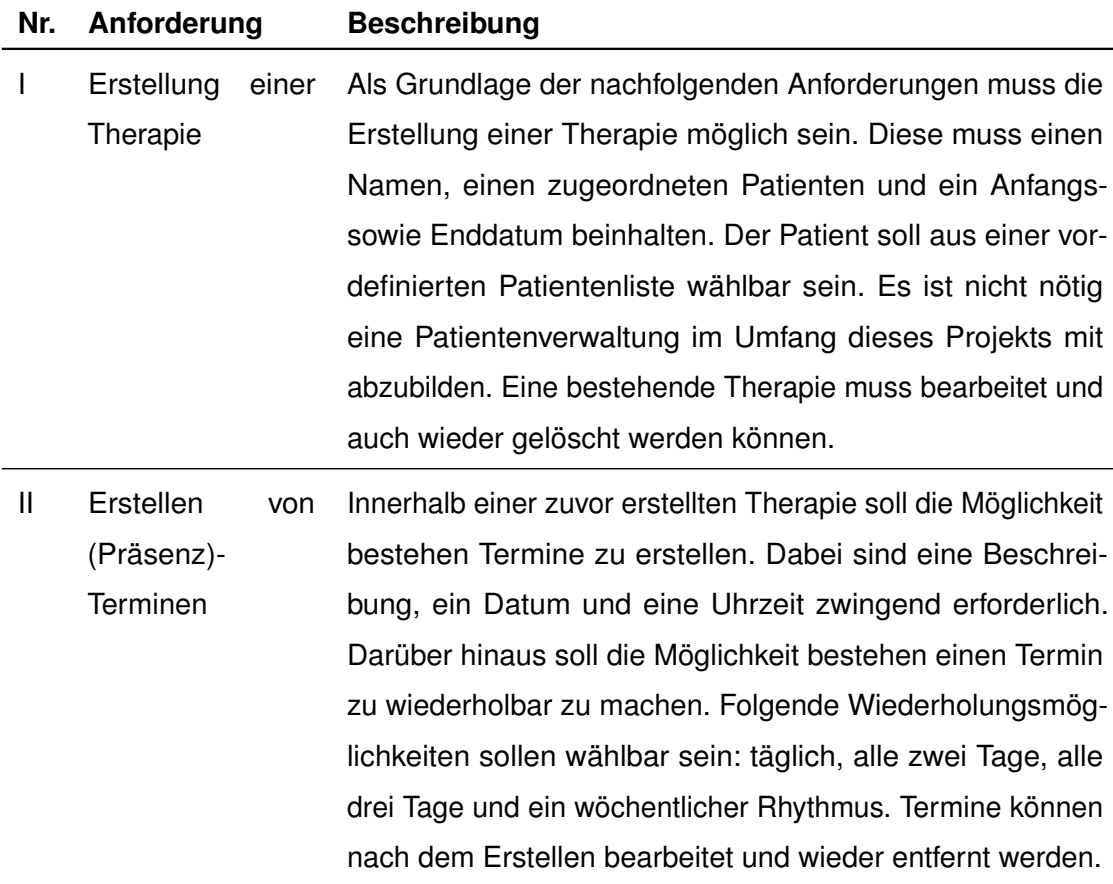

#### *4 Anforderungsanalyse*

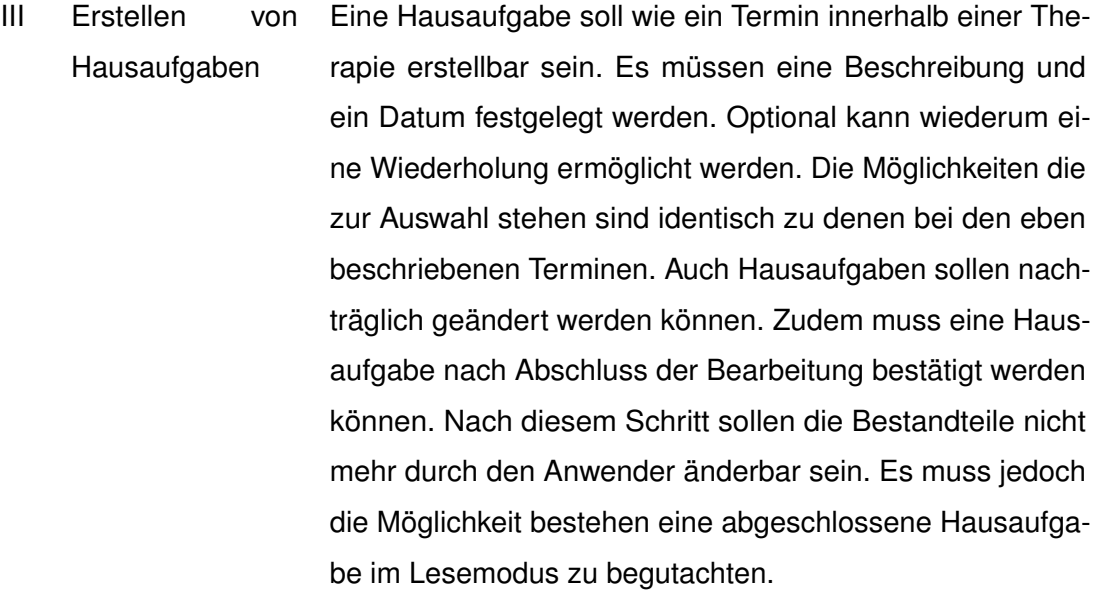

- IV Erstellen von Benachrichtigungen Einen Bestandteil von Hausaufgaben stellen Benachrichtigungen dar, die ein Patient erhalten könnte. Für diese Meldungen muss zunächst eine Nachricht an den Patienten eingegeben werden. Im Anschluss daran ist ein Kontext auszuwählen. Dieser kann zum Beispiel ein Ort oder bestimmte Zeit sein. Auf Grund dieser Auswahl ergibt sich der einzugebende kontextbezogene Wert. Außerdem muss es möglich sein Beziehungen zwischen den Benachrichtigungen herzustellen. Auch hier soll das nachträgliche abändern der Nachricht oder des Kontextes möglich sein.
- V Erstellen von Feedbacks Ein Feedback ist eine weitere Komponente die zu einer Hausaufgabe gehört. Dabei soll es möglich sein, verschiedene Arten von Fragen zu definieren, die man einem Patienten stellen könnte. Bei Fragen mit vordefinierten Antworten sollen diese zusätzlich angegeben und bearbeitet werden können. Dabei soll der Planer bei definierten Antworten die Anzahl und den Umfang der Fragen selbst wählen können. Zudem muss wählbar sein, ob nur eine Antwort oder auch mehrere vom Patienten gewählt werden dürfen.

VI Erstellen einer Übung Die Hauptkomponente einer Hausaufgaben ist die Übung und der dazugehörige Prozess. Dabei soll zwischen der Hauptübung und den dazugehörigen Detailübungen unterschieden werden. Hierbei soll ein Konfigurationsmechanismus entwickelt werden, um einzelne Aktionen und Messungen miteinander in Beziehung zu setzen und damit verschiedenste Übungsszenarien erstellen zu können. Der Konfigurator muss das Ändern, nachträgliche Einfügen, sowie das Entfernen einzelner Aktionen innerhalb einer Übung ermöglichen.

VII Ableitung eines Prozessmodells Auf Grund der Übung und deren Konfiguration soll es möglich sein ein Prozessmodell erstellen zu lassen. Dieses Model soll die erstellen Übungen und deren Bestandteile grafisch darstellen. Dieses Prozessmodell soll einer gängigen Notation folgen und die verschieden Elemente und deren Beziehung zueinander kenntlich machen.

Tabelle 4.2: Funktionale Anforderungen

# **5 Entwurf**

<span id="page-28-0"></span>In diesem Kapitel wird näher auf den Entwurf der Anwendung eingegangen. Dabei steht zum Einen die Ausarbeitung für eine Benutzeroberflächen- und zum Anderen die Erstellung eines Datenbankkonzeptes im Fokus. Beim Entwurf der Oberflächen zur Bedienung des Prototypen spielen die Überlegungen für den Übungskonfigurator die Hauptrolle, um den Kern der Anwendung später bestmöglich umsetzten zu können. Bereits in dieser frühen Phase des Projekts müssen die zuvor in der Anforderungsanalyse (Kapitel [4\)](#page-22-0) definierten Anforderungen in Betracht gezogen werden.

# <span id="page-28-1"></span>**5.1 Benutzeroberfläche**

Der Entwurf der Benutzeroberfläche ist neben dem generellen Aufbau in drei weitere Bereiche eingeteilt. Dabei wird ein Bedienkonzept für den Prototypen im Allgemeinen entwickelt und der Entwurf für den Übungskonfigurator näher besprochen. Zudem erfolgen noch die Überlegungen zur Entwicklung der Prozessmodelle, die am Ende einer erstellten Übung durch den Konfigurator stehen sollen. Diese Teilbereiche werden in den anschließenden Unterabschnitten detailliert beschrieben.

Der nachfolgende Entwurf [5.1](#page-29-1) zeigt den generellen Aufbau der Anwendung. Grundsätzlich erfolgt die Navigation nicht über das linke Menü sondern diese ergibt sich durch das aufrufen der inhaltlichen Komponenten. Dieser Bereich auf der linken Seite ist für die Funktionen, die in den einzelnen Bereichen möglich sind, gedacht. Zum Beispiel lässt sich eine spezifische Übung zunächst anhand der übergeordneten therapeutischen Intervention und im Anschluss mit der damit verbundenen Hausaufgabe erreichen. Um alle nötigen Informationen von unterschiedlichen Komponenten grafisch übersichtlich darstel-

#### *5 Entwurf*

len zu können, kommt eine Tabellenstruktur zum Einsatz. Anhand dieses Aufbaus ist es möglich beispielsweise alle Termine nacheinander in einer Terminübersichtstabelle darzustellen. Des Weiteren kann mit entsprechenden Verlinkungen jedes Element aus der Tabellenzeile heraus aufgerufen oder auch bearbeitet werden. Um den Therapieverlauf grafisch zu veranschaulichen enthält jede Therapieübersicht eine Verlaufsübersicht. In dieser Übersicht sind alle zugehörigen Termine und Hausaufgaben in einer Art Zeitstrahl dargestellt. Die Auswahl der entsprechenden Einträge und deren weitere Bearbeitung ist auch aus dieser Übersicht heraus möglich.

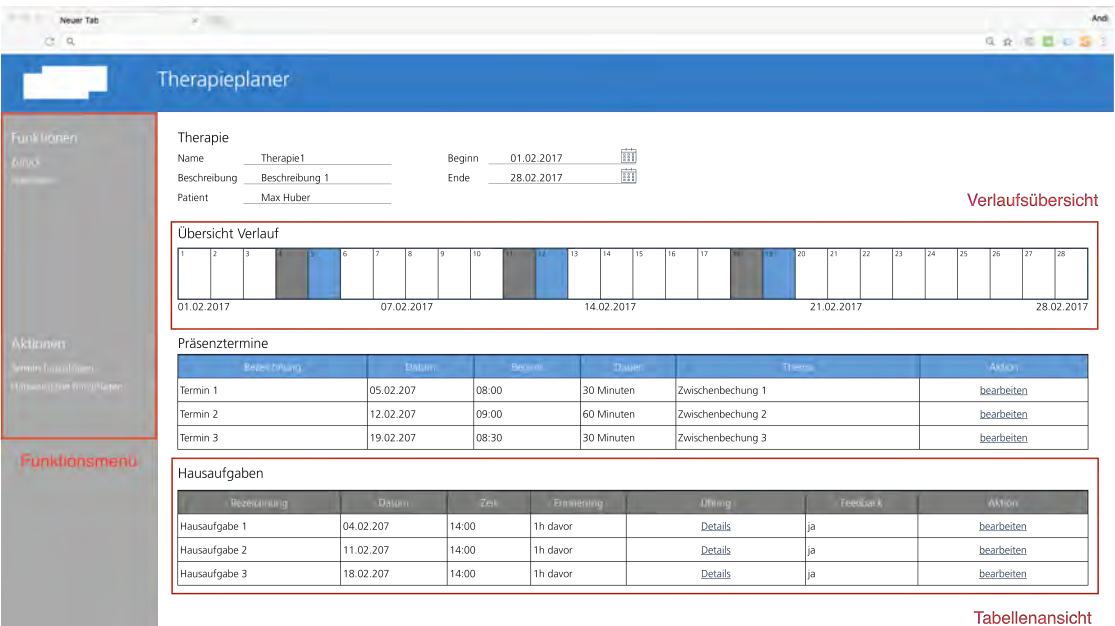

<span id="page-29-1"></span>Abbildung 5.1: Grobentwurf Therapieplaner - Übersicht über eine spezifische Therapie mit grafischer Übersicht, Terminen und Hausaufgaben

#### <span id="page-29-0"></span>**5.1.1 Bedienkonzept**

Um eine einfache und einheitliche Bedienung der Plattform zu ermöglichen, soll bereits in der Entwurfsphase des Projekts ein Bedienkonzept aufgestellt werden. Gerade im Hinblick auf die nicht funktionalen Anforderungen und auf die komplette Benutzeroberfläche sind nachfolgend jene Punkte beschrieben, die das Bedienkonzept des Prototypen beschreiben:

- Grundsätzlich sollen alle wichtigen Aktionen wie die Erstellung neuer Elemente und Bearbeitung dieser über eine vertikale Menüleiste auf der linken Seite abgewickelt werden. Diese Leiste soll je nach Funktionsumfang und -möglichkeiten an die aktuelle Situation angepasst sein. Das bedeutet, es sollen nur jene Punkte zur Auswahl stehen, die in der derzeitigen Situation relevant sind.
- Alle Einträge in Tabellen und Listen sollen direkt aus der entsprechenden Zeile aus aufrufbar sein. Somit ist in jeder tabellarischen Anordnung eine Aktionsspalte nötig um zum Beispiel Details einblenden zu können oder in eine andere Ebene der Anwendung zu gelangen. Es gibt keine Möglichkeiten Elemente zu markieren und Aktionen auf Basis dieser Auswahl zu tätigen, da dies zusätzliche Bedienelemente und eine Stapelverarbeitung von Elementen erfordern würde, die keine Anwendung beziehungsweise Mehrwert brächten.
- Kritische Schritte, wie zum Beispiel das Löschen von Elementen werden immer von einer entsprechenden Warnung begleitet, um Bedienfehler zu minimieren. Diese Warnungen sollen die gerade getätigte Aktion und die möglichen Konsequenzen bei der Durchführung aufzeigen.
- Für die elementaren Bereiche der Konfiguration der Hausaufgaben und Übungen gibt es ein zusätzliches Aktionsmenü. Dieses wird bei allen nötigen Schritten auf der linken Seite eingeblendet und nach dem Abschließen der Aktion auch wieder ausgeblendet. Mit dieser Vorgehensweise sollen zu jedem Zeitpunkt nur die nötigen Bedienelemente zur Verfügung stehen. Dieses Aktionsmenü enthält je nach Anforderung der jeweiligen Aufgabe, Möglichkeiten zur Dateneingabe und zur Konfiguration.
- Schaltflächen oder Menüeinträge sind jeweils mit einem entsprechenden Icon und einer Beschreibung gekennzeichnet, um die Bedienbarkeit zu erhöhen. Damit wird die Sichtbarkeit der Schaltflächen erhöht und deutlich gemacht, dass alle so gekennzeichneten Elemente zur Bedienung des Prototypen gedacht sind.

#### *5 Entwurf*

### <span id="page-31-0"></span>**5.1.2 Übungskonfigurator**

Dieser Teil der Plattform ist mit Abstand die größte Herausforderung im Entwurf und in der späteren Umsetzung. Die Tatsache, dass die Erstellung von prozessorientierten Übungen ohne die Kenntnisse von Prozessmodellierung möglich sein soll, führte zu einer Vielzahl von Entwürfen und Konzepten. Folgende Punkte wurden beim erarbeiten des finalen Entwurfes berücksichtigt:

- Aufteilung in Haupt- und Subübungen um zunächst generelle Angaben machen zu können, die im Anschluss daran konkretisiert darstellbar sind. Diese Bereiche sollen in der späteren Umsetzung auch räumlich voneinander getrennt sein und auch separate Prozessmodelle zur Folge haben.
- Aktivitäten und Messungen werden verschiedenfarbig dargestellt, um dem Anwender den Unterschied nicht nur anhand der Informationen und Funktionsmöglichkeiten, sondern auch grafisch deutlich zu machen.
- Aktivitäten in der Hauptübung werden dann in die jeweiligen Teilaufgaben untergliedert. Somit soll nach Abschluss einer Konfiguration jedes Aktivitätsobjekt aus der Hauptübung über einen eigens gestalteten Detailübungsablauf verfügen.
- Zusammenhänge werden immer unterhalb in einer Zeile dargestellt und können eine UND-Funktion und eine ODER-Funktion ausüben. Durch diesen Aufbau soll die Konfiguration den jeweiligen Zeilen folgen und eine neue Zeile unterhalb eines Elements den neu erstellten Pfad darstellen. Dieses Vorgehen ermöglicht zudem komplexe Gestaltungsmöglichkeiten in die Tiefe, die mit neuen Zeilen umgesetzt wird.

Die nachfolgende Abbildung [5.2](#page-32-0) veranschaulicht die oben beschriebenen Punkte nochmal grafisch. Die Hauptübung soll immer zunächst mit aufeinanderfolgenden Aktivitäten erstellt werden. Dabei ist diesem Abschnitt genau eine Verzweigung möglich. Diese kann, wie bereits erwähnt, zusammenhängend oder alternativ gestaltet werden. Abschließend ist es dann möglich anhand der zuvor getroffenen Entscheidung, Messungen zu diesen Hauptaktivitäten hinzuzufügen. Somit entsteht in diesem Abschnitt immer ein lineares und eindimensionales Vorgehen von Übungsbauteilen, die nur von Messungen angereichert werden können. Die Möglichkeit alternative oder zusammengehörige Aktivitäten zu definieren obliegt den Bereichen für die Detailübungen. Damit sind die Konfigurationsmöglichkeiten, abgesehen von Bearbeitungsfunktionen, in diesem Bereich ausgeschöpft.

In den Subübungen soll der Freiheitsgrad der Konfiguration deutlich erweitert sein. Daher ist es möglich dort Kombinationen von Aktivitäten, Zusammenhänge und Messungen zu den jeweiligen Übungsvorhaben zu konfigurieren. Dabei lassen sich auch Verschachtelungen der Zusammenhänge erzeugen und die im Hauptbereich getroffenen Einschränkungen umsetzen. Eine Übung soll als komplett konfiguriert gelten, sobald zu jeder Aktivität in einer Hauptübung der entsprechende Detailbereich erstellt ist.

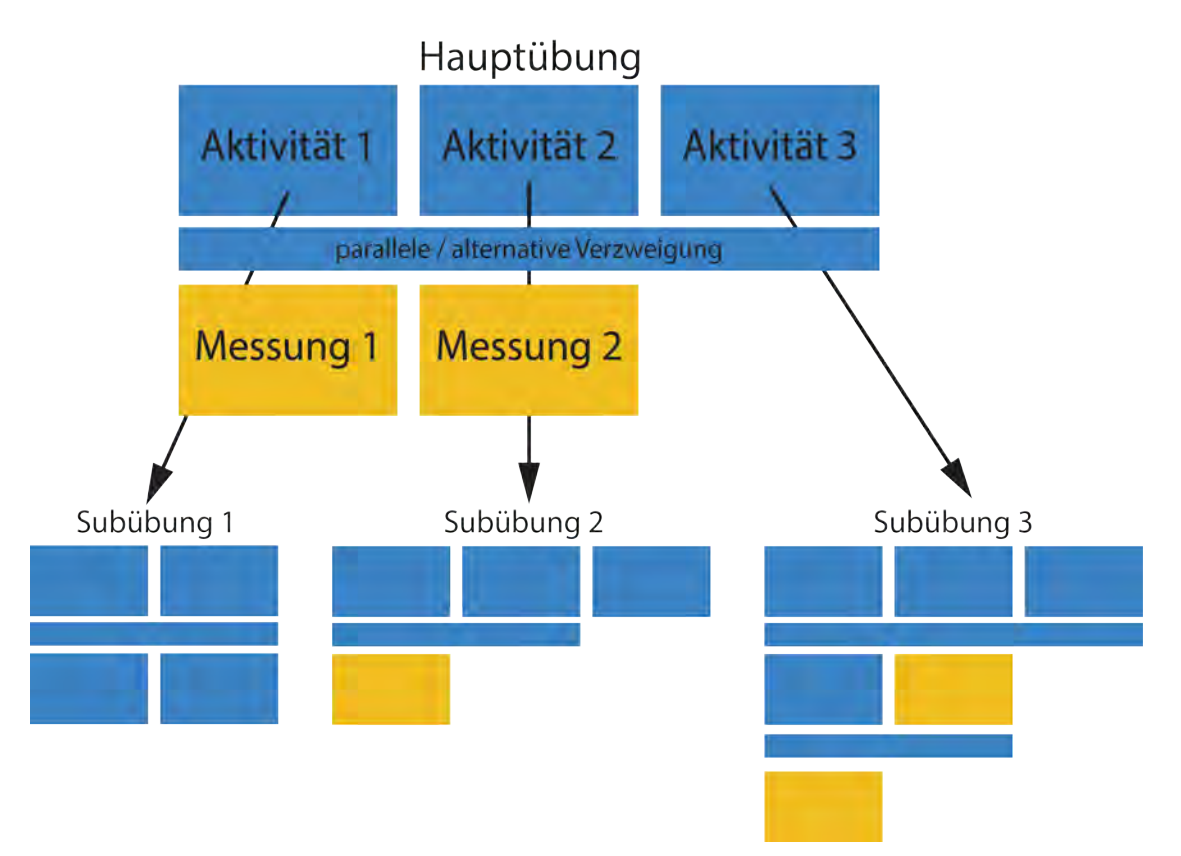

<span id="page-32-0"></span>Abbildung 5.2: Entwurf - Übungskonfigurator

#### *5 Entwurf*

#### <span id="page-33-0"></span>**5.1.3 Prozessmodell**

Am Ende der Erstellungs- und Konfigurationsprozesses einer Übung innerhalb einer Hausaufgabe soll die Möglichkeit bestehen, ein Prozessmodell davon zu erhalten. Der nachfolgende Abschnitt [5.2](#page-34-0) legt den Grundstein zur Umsetzung dieser Anforderung. Dabei sind alle Beziehungen der einzelnen Elemente zu ihren Nachbarn in der Datenbank festzuhalten. Mit diesen Informationen lässt sich ein solches Modell abbilden, da die Verbindung zu den jeweiligen Elementen auf Grund der Datenbaisis bekannt ist. Die Prozessmodelle sollen in Anlehnung an BPMN 2.0 erstellt werden [\[Gro\]](#page-76-3). Für die Darstellung und Umsetzung der Prozessmodelle ist ein geeignetes Vorgehen zu implementieren, um die zugrunde liegende Datenstruktur auf die Anforderungen der nachfolgend definierten Anforderungen an die Modelle, dementsprechend anwenden zu können.

Dabei sollen folgende Punkte Beachtung finden. Diese sind auch im Rahmen der BPMN-Spezifikation für solche Modelle vorgegeben [\[Gro11\]](#page-76-4):

- Ein Prozess hat immer ein Start- und Endevent. Dabei hat ein Startelement keine Vorgänger und ein Endelement keinen Nachfolger mehr.
- Alle Pfade beginnen am Start und verlaufen so, dass sie im Endevent münden. Es dürfen keine Pfade existieren, die nicht zum Ende gelangen und somit mehrere oder nicht vollständige Resultate möglich sind.
- Gateways ermöglichen die Kontrolle des Prozessablaufes. Für dieses Projekt sind diese auf *AND* und *OR* Möglichkeiten beschränkt. Ersteres ermöglicht das parallele Ausführen von mehreren Aktivitäten. Der zweite Typ ermöglicht die Umsetzung von alternativen Ausführungsmöglichkeiten (exklusives ODER).
- Gateways treten immer paarweise auf. Das bedeutet es wird zunächst ein öffnendes Element gefolgt von mehreren Aktivitäten erstellt, bevor ein Schließendes den Ablauf beendet. Diese Vorgabe bedeutet jedoch nicht, dass ein Gateway innerhalb eines bereits Existierenden möglich ist. Abschließend müssen jedoch alle öffnenden Elemente wieder geschlossen sein.

# <span id="page-34-0"></span>**5.2 Datenbankschema**

Das Datenbankschema bildet die nötigen Datenstrukturen in einer relationalen Datenbank ab. Im Entwurf stehen vor allem die einzelnen Datenfelder sowie Tabellen und deren Beziehung untereinander im Fokus. In diesem Schritt sind noch keine expliziten Datentypen für die jeweiligen Felder aufgeführt. Die nachfolgende Abbildung [5.3](#page-34-1) stellt den Entwurf des Schemas dar. Die jeweiligen Tabellen verfügen immer über ein eindeutiges Schlüsselattribut. Dies wird in der Darstellung durch die *id* gekennzeichnet. Die Verbindung unter den Tabellen wird über sogenannte Fremdschlüsselbeziehungen realisiert [\[Sch13\]](#page-77-1). Die einzelnen Schlüsselattribute sind unterstrichen markiert, wobei die primären Schlüssel fett hervorgehoben sind.

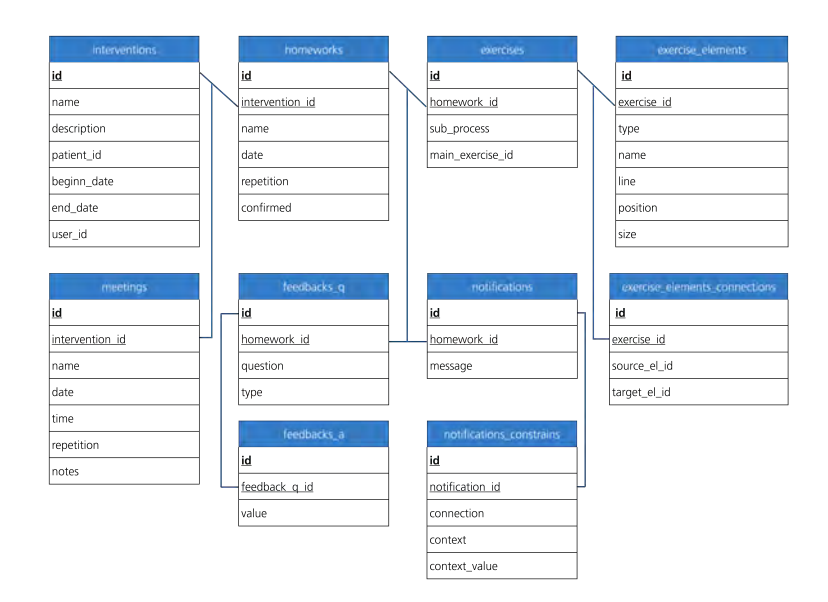

<span id="page-34-1"></span>Abbildung 5.3: Entwurf - Datenbankkonzept

Den Ausgangspunkt für die Datenbankstruktur bildet die Tabelle *interventions*. Dort befinden sich alle notwendigen Attribute um eine therapeutische Intervention zu beschreiben. Wichtig dabei sind Anfangs- und Enddatum, um einer Therapie einen zeitlich definierten Rahmen zu geben. Um im weiteren Verlauf eine Intervention einem Therapeuten zuordnen zu können, wird dieser noch zusätzlich mit seiner *user\_id* aufgenommen.

#### *5 Entwurf*

Auf der nächsten Ebene (siehe Abbildung [2.2\)](#page-12-1) stehen die Tabellen *homeworks* und *meetings*. Erstere hält alle Informationen um eine Termin abbilden zu können. Dabei wird auf die übergeordnete Intervention verwiesen. Die Tabelle *homeworks* ist der Ausgangspunkt für alle weiteren Datentabellen und enthält alle Eigenschaften, mit der sich eine Hausaufgabe beschreiben lässt. Beide eben genannten Entitäten verfügen über das das Attribut *repetition*, welches einen einfachen Mechanismus darstellt, um später Wiederholungen im Planer zu realisieren. Um Feedbacks in eine Hausaufgabe zu integrieren, sind die beiden Tabellen *feedbacks\_q* und *feedback\_a* nötig. Dort werden zum Einen die Fragen und der der Typ der Antwort abgebildet. Zum Anderen finden die möglichen Antworten in der zweiten Tabelle ihren Platz. Hierbei kommen wie bereits erwähnt, Fremdschlüssel zur Anwendung, um die Beziehung abbilden zu können.. Ähnlich dazu ist der Bereich der Benachrichtigen konzipiert. In der Entität *notifications* wird die eigentliche Nachricht gehalten. Um die Versandbedingungen zu verwirklichen ist die Tabelle *notifications\_constrains* nötig. Dort sind die Bedingungen und das Verhalten zum Vorgänger (Feld *connection*) festgehalten.

Für die Abbildung der komplexen Übungen sind die Tabellen *exercises*, *exercise\_elements* und *exercise\_element\_connections* nötig. In der Haupttabelle wird vorab der Bezug zur übergeordneten Hausaufgabe hergestellt. Das Attribut *sub\_process* gibt an, ob es sich um eine Hauptübung oder eine Detailübung handelt. Im Falle einer Detailaufgabe, wird im Feld *main\_exercise\_id* zur Erkennung der Hauptübung, festgehalten. Zur datentechnischen Beschreibung eines Übungselements sind alle Attribute dazu in der *exercise\_elements*-Relation abgebildet. Es wird Benennung und Art des Elements, sowie dessen Position im Konfigurator gespeichert. Abschließend müssen noch die Beziehungen der einzelnen Übungsbestandteile realisiert werden. Dazu hält die Tabelle *exercise\_elements\_connections* zu jedem Element den logischen Vorgänger und Nachfolger im Prozess. Für Anfangs- und Endelemente ist jeweils nur eine Verbindung nötig.

Dieser Entwurf wird in den nächsten Phasen des Projekts mit den entsprechenden Datentypen versehen und innerhalb einer konkreten Datenbankinstanz umgesetzt. Dabei müssen auf die datenbankspezifischen Umsetzungen, gerade im Bereich der Primärund Fremdschlüssel, Rücksicht genommen werden.
In diesem Kapitel wird auf die Umsetzung der Entwürfe unter Beachtung der zuvor gestellten Anforderungen näher eingegangen. Grundlage für den Realisierungsprozess ist die Schaffung der nötigen Gegebenheiten anhand der Architektur der Plattform. Im Anschluss daran erfolgt die Umsetzung der entworfenen Benutzerschnittstelle und die Realisierung des Konfigurators, der die Hauptrolle dieses Projektes einnimmt. Um die Darstellung der erstellten Übungen auch als Prozessmodell abbilden zu können, ist die Entwicklung eines Generators erforderlich.

#### <span id="page-36-0"></span>**6.1 Architektur**

Die Architektur des kompletten Projektes und weiterführender Möglichkeiten wird in Abbildung [6.1](#page-37-0) grafisch dargestellt. Dabei sind die grauen Bereiche nicht mehr Bestandteil dieser Arbeit. Sie sollen dennoch aufzeigen was darüber hinaus noch möglich wäre, wenn diese Plattform dem Patienten praktisch zur Verfügung stünde und eine Anwendung für ein mobiles Endgerät auf Basis der Plattform realisiert werden würde. Dafür könnten die auf der Basis von Übungen genierten Prozessmodelle als Schnittstelle oder Datenquelle für eine mobile Anwendung für Patienten, dienen.

Generell teilt sich das Projekt in eine Serverseite und in den dazugehörigen Clientbereich, auf. Die *Albatros*-Plattform wird als Webanwendung realisiert, die auf einem dazugehörigen Webserver ausgerollt wird. Dort werden sowohl die Views und die Anwendunslogik gehalten, die dem Client auf Abruf zur Vefügung gestellt wird. Zur Datenhaltung kommt eine relationale Datenbank, auf die von der Anwendung serverseitig zugegriffen wird,

zum Einsatz. Konkret wird der Prototyp auf einem *Apache* Webserver [\[Apa\]](#page-76-0) in Verbindung mit einer *MySQL* Datenbank [\[MyS\]](#page-76-1), realisiert. Die Umsetzung dieser einzelnen Teilereiche ist in den nachfolgenden Unterpunkten nochmals näher ausgeführt.

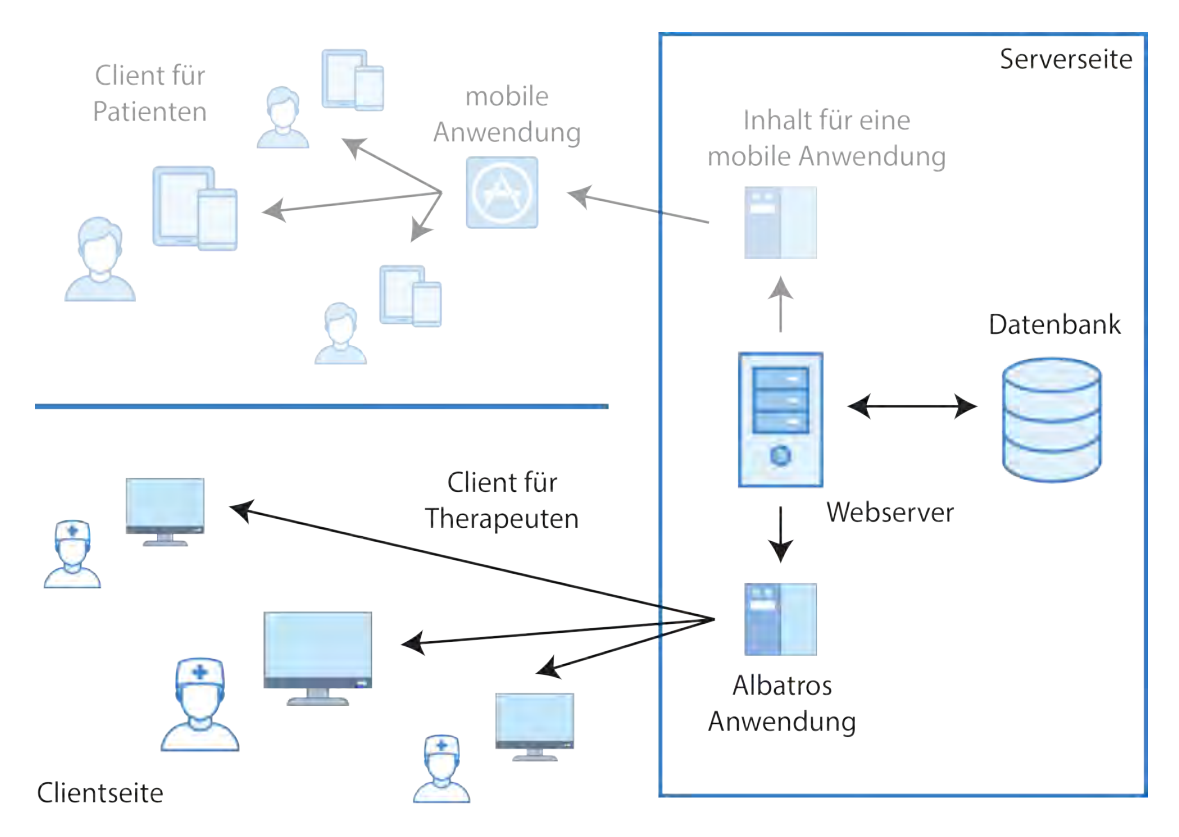

<span id="page-37-0"></span>Abbildung 6.1: Architekturkonzept der Albatros-Plattform

#### **6.1.1 Client**

Da es sich um eine Webanwendung handelt reicht als Client ein normaler Webbrowser aus, um die Anwendung nutzen zu können. Alle nötigen Informationen und Daten werden vom Server zur Verfügung gestellt. Dabei wird das HTTP-Protokoll zur Kommunikation verwendet [\[RF14\]](#page-77-0). Mittels dieses Protokolls werden alle nötigen Skripte (HTML und JavaScript) heruntergeladen und im Browser dargestellt.

Die Kommunikation zum Server wird mit zwei verschiedenen Vorgehensweisen umgesetzt. Zum Einen werden alle Formularinhalte wie zum Beispiel die Angaben zu einer Therapie mittels der Standardmethoden des HTTP-Protokolls (GET und POST) an den Server gesendet beziehungsweise vom Server empfangen. Zum Zweiten werden dynamische Inhalte und Prozesse über sogenanntes *AJAX* umgesetzt. Der Vorteil dieses Konzeptes besteht darin, dass der Client Daten an den Server übermitteln und auch vom Server zurück erhalten kann, ohne dass komplette Webseiten erneut geladen werden müssen [\[AJA\]](#page-76-2). Da gerade das Erstellen von Aktionen und Messungen im Übungsbereich sehr viele Interaktionen mit nur wenig Daten erfordert, ergibt diese Methode eine verbesserte Performanz gegenüber den HTTP-Methoden.

#### **6.1.2 Server**

Auf der Serverseite kommt PHP als Programmiersprache zur Anwendung [\[PHP\]](#page-77-1). Zur Unterstützung bei der Umsetzung wird ein schlankes Framework namens *UserSpice* hinzugezogen [\[Use\]](#page-79-0). Mit dessen Hilfe wird die Entwicklungsarbeit erleichtert und die Grundstruktur für des Projekt festgelegt. Auf Grund des Umfangs dieses Projektes kann auf größere und weit aus mächtigere Frameworks verzichtet werden, da diese einen höheren Einarbeitungsaufwand, komplexere Konfigurationen und einen hohen Anteil an nicht benötigen Funktionen mit sich brächten. Aus diesen Gründen fiel die Wahl auf das *UserSpice*-Framework, welches open source verwendbar ist.

Nachfolgende Übersicht zeigt die Vorteile des *UserSpice*-Frameworks auf, die im Anschluss nochmals näher ausgeführt werden:

- Benutzerverwaltung mit Rollen- und Zugriffskonzept.
- Benutzeraccounts mit Login- und Sitzungskonzept
- Standardmethoden für den Datenbankzugriff
- Einheitliches Konzept zur Seitengestaltung
- Hoher Freiheitsgrad bei der Entwicklung

Die Benutzerverwaltung ermöglicht es unterschiedliche Benutzer für die Plattform zu definieren. Dabei wird vor allem ein administrativer Zugang für die Entwicklungsarbeiten

und Verwaltungsaufgaben eingesetzt. Da keine Patientenverwaltung im Rahmen dieses Projektes realisiert wird, lassen sich im Zuge der Benutzerverwaltung Patientenbenutzer mit einer entsprechenden Benutzerrolle hinzufügen. In Hinblick auf die nachfolgende Studie ist es zudem möglich Zugänge und Rollen für Probanden zu verwirklichen.

Die Tatsache der Benutzerverwaltung führt darüber hinaus zu einem Login- und Sitzungskonzept. Da nicht alle Teilnehmer die gleichen Möglichkeiten haben sollen, muss auf Grund der Rollen und Berechtigungen entsprechend eingeschränkt werden. Die Differenzierung findet dabei über die angesprochenen Sitzungen statt.

Ein wichtiger und zeitsparender Aspekt sind vorgefertigte Methoden für den Datenbankzugriff. Damit existieren global verfügbare und einheitliche Methoden zur Interaktion mit der Datenbank. Diese Funktionen lassen sich im Realisierungsprozess auf die jeweils benötigen Anforderungen erweitern oder auch abändern.

Um die Benutzerschnittstelle umsetzten zu können, erleichtert ein einheitliches Konzept für die Seitengestaltung dieses Vorhaben. Dabei sind alle Seiten strukturgleich aufgebaut und die entsprechenden Codezeilen können an den dafür vorgesehenen Stellen implementiert werden. Somit ist eine gute Lesbarkeit des Quellcodes während der Entwicklung und ein einheitlicher Aufbau gegeben.

Das *UserSpice*-Framework bietet neben den vorgestellten Vorteilen und Funktionalitäten auch einen hohen Freiheitsgrad bei der Entwicklung. Auf Grund der Tatsache, dass lediglich Hilfsmittel bei der Projektumsetzung zur Verfügung stehen, kann die Anwendungslogik ohne Einschränkungen genau auf die Bedürfnisse für das Projekt angepasst und auch umgesetzt werden.

Nach der Installation und Konfiguration des Frameworks auf dem Server kann direkt auf die zuvor genannten Vorteile zurückgegriffen werden. Im Anschluss daran beginnt die eigentliche Implementierung des Prototypen.

#### **6.1.3 Datenbank**

Wie bereits im Abschnitt [6.1](#page-36-0) erwähnt, ist für die Umsetzung eine *MySQL* Datenbank zur Datenhaltung in Verwendung. Dabei wurde das in Kapitel [5](#page-28-0) entworfene Datenbankkonzept wie geplant umgesetzt. Darüber hinaus sind für die nachfolgende Studie noch ergänzende Felder zu Auswertungszwecken eingefügt worden. Die Tabelle *homeworks* erhält in diesem Zusammenhang Felder um den Beginn, sowie das Ende der Bearbeitung einer Hausaufgabe festzuhalten. Darüber hinaus wird in dieser Tabelle noch die Anzahl der Aufrufe des generierten Prozessmodells zu Studienzwecken mitprotokolliert.

Um sicher zu stellen, dass die Vergabe der entsprechenden Primärschlüssel ohne Einfluss durch die Anwendung statt findet werden diese automatisiert vergeben, indem der nachfolgende Wert jeweils inkrementiert wird. Somit sind Konflikte um mehrfach vergebene Identifizierungen ausgeschlossen und die Datenbank übernimmt die Vergabe. Zudem sind die Fremdschlüsselbeziehungen wie im Entwurf realisiert worden. Dadurch sind die Beziehungen unter den einzelnen Entitäten abgebildet.

Durch das Einführen der Fremdschlüssel ist es möglich seitens der Datenbank noch kaskadierendes Löschen umzusetzen [\[Sch13\]](#page-77-2). Sollte zum Beispiel eine komplette Intervention wieder aus dem Planer entfernt werden, wären eine Vielzahl von Löschoperationen nötig und es müsste sichergestellt sein, dass alle zugehörigen Elemente Beachtung finden. Dies verringert zum Einen den Aufwand auf der Programmseite deutlich und stellt zum Anderen sicher, dass keine Datenrückstände in der Datenbank zurück bleiben.

#### **6.2 UI-Entwicklung**

Durch die Verwendung des *UserSpice*-Frameworks sind bereits notwendige Seitenelemente, wie beispielsweise Navigation oder Administration, sowie ein einheitliches Design vorhanden. Dadurch gelingt es durch Anpassen der einzelnen Bereiche die im Entwurf geplante Benutzeroberfläche zu realisieren. Das Bedienkonzept (siehe Abschnitt [5.1.1\)](#page-29-0) aus dem Entwurf ist wie beschrieben realisiert und an das gewählte Grunddesign angepasst.

Neben der Umsetzung des Übungskonfigurators war die grafische Darstellung des Therapieverlaufs eine weitere Herausforderung. Die Tatsache, dass jede Therapie unterschiedliche Anfangs- sowie Endtermine hat und auch jeweils verschieden in der Dauer sind, muss beachtet werden. Dies hat zur Folge, dass ein komplett dynamischer Verlauf generiert wird, bei dem jedes Element mit Termin- oder Hausaufgabendaten ange-

reichert wird, falls zu diesem Tag ein entsprechendes Ereignis existiert. Wie schon in anderen Bereichen sind wiederum Icons zur Darstellung verwendet worden, um unnötige Texte auf Grund des beschränkten Platzes weglassen zu können. Gestalterisch wurde auf die bereits in anderen Bereichen verwendeten Farben und Icons zurückgegriffen, um das Erscheinungsbild des Prototypen einheitlich wirken zu lassen.

Ergänzend zur eigentlichen Benutzeroberfläche wurde noch ein Logo für den Prototypen entworfen, um das Erscheinungsbild abzurunden und die *Albatros*-Plattform grafisch zu vervollständigen.

#### **6.3 Übungskonfigurator**

In diesem Abschnitt soll näher auf das Kernstück des Prototypen, dem Konfigurator für Übungen, eingegangen werden. Die nachfolgende Abbildung [6.2](#page-42-0) zeigt vorab ein Beispiel des umgesetzten Übungskonfigurators. In den nachfolgenden Teilbereichen wird zunächst der Aufbau und die Funktionen dieses Tools näher beschrieben. Im Anschluss daran folgen die Möglichkeiten und auch die Einschränkungen, die dieser Konfigurator aufweist.

Das Beispiel aus Abbildung [6.2](#page-42-0) stellt eine komplett konfigurierte Hauptübung und die dazugehörige Detailübung aus dem Punkt *Stärkung*, dar. Die in den einzelnen Elementen abgebildeten Symbole bieten Einstellungsmöglichkeiten, sowie auch Lösch- und Erstellungsfunktionen für ausgediente beziehungsweise zukünftige Bestandteile. Die erstellten Pfade sind im Beispiel mit türkisen Balken gekennzeichnet und verbinden jeweils das darüber liegende Element mit dem direkt Folgenden. Alternativen sind mit einem *X*, welches für *ODER* steht gekennzeichnet. Den Gegenpart bilden die zusammengehörigen Pfade, die mit einem *+* gekennzeichnet sind, und ein *UND* symbolisieren.

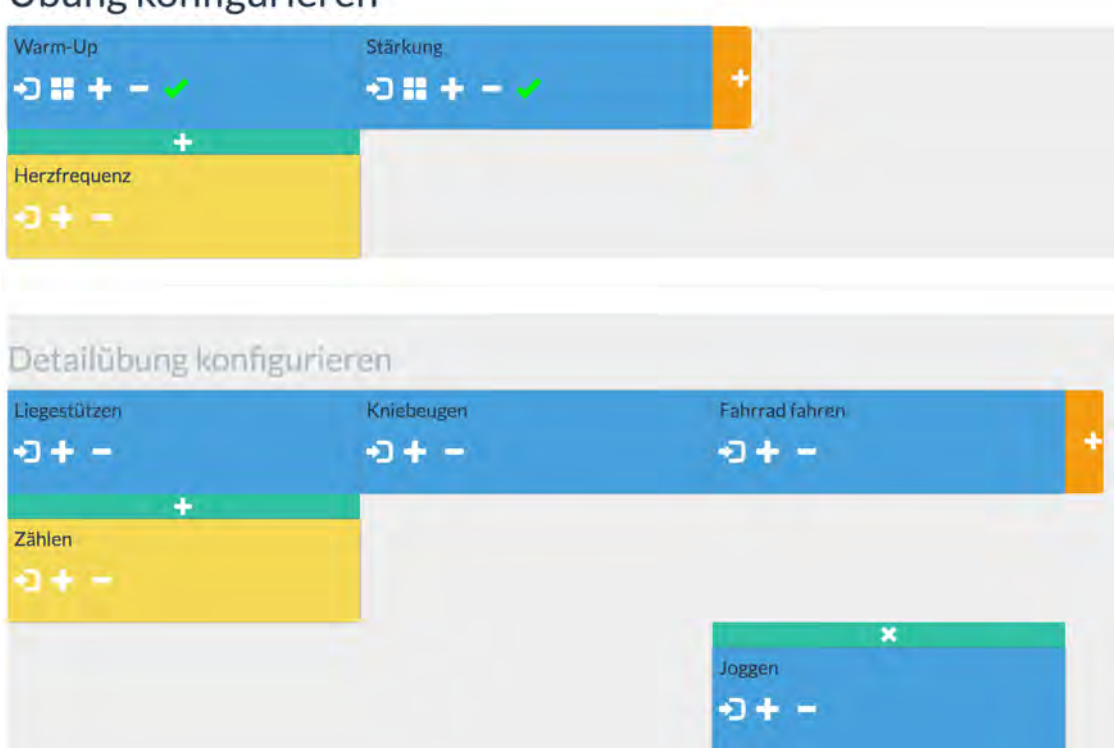

Übung konfigurieren

<span id="page-42-0"></span>Abbildung 6.2: Beispiel einer Übung mit dazugehöriger Detailübung

#### **6.3.1 Aufbau**

Der Aufbau des Tools ist in zwei Hauptbereiche aufgeteilt. Der Erste Abschnitt stellt den Arbeitsbereich für die Hauptübung dar. Dort können in der oberen Zeile Aktionen dieser Übung definiert werden. Die zweite Zeile bietet die Möglichkeit einen weiteren Pfad einzufügen, der entweder parallel zu den Aktionen oder alternativ dazu gewählt werden kann. In der dritten und letzten Zeile des Arbeitsbereichs können noch Messungen definiert werden.

Wie in der Anforderungsanalyse (Abschnitt [4.2\)](#page-24-0) definiert soll zu jeder Hauptübung eine entsprechende Detailübung erstellbar sein. Dies wird durch den zweiten Hauptbereich umgesetzt. Dort lässt sich je nach gewählter Aktion aus der Hauptübung eine dazugehörige Detailaufgabe definieren. Anhand des *Ausrufezeichen* oder des *grünen Häkchens*

lässt sich aus der Hauptübung heraus ablesen, ob bereits eine Detailübung konfiguriert ist. Eine Übung gilt als vollständig, sobald alle Aktionen aus der Hauptübung mit jeweiligen Detailübungen ausgestattet sind.

Das Farbkonzept wurde einfach gehalten und die Oberfläche kommt mit nur drei farblichen Komponenten aus. Alle Aktionen, die den Großteil ausmachen, sind im gleichen blau gehalten wie das umgebende Oberflächendesign. Die Messungen sind gelb dargestellt um sich optisch möglichst gut von den Aktionen abzuheben. Die Verbindungen von Pfaden sind in einem Türkiston gehalten. Um die Aktionselemente zum hinzufügen neuer Komponenten vom bereits konfigurierten Prozess deutlich abzuheben sind diese auffallend orange gestaltet. Alle Komponenten verfügen an die entsprechenden Möglichkeiten angepasste innere Aktionsflächen um beispielsweise eine nachträgliche Bearbeitung zu ermöglichen, oder den Status des Elements abbilden zu können.

#### **6.3.2 Funktionen**

Der Funktionsumfang des Konfigurators wird in der nachfolgenden Auflistung näher beschrieben. Dabei handelt es sich um die Grundfunktionen, die für den Umgang unbedingt notwendig sind.

- Erstellung eines Übungselements mit dazugehörigem Namen. Dabei kann zwischen einer Aktion und einer Messung gewählt werden. Diese Auswahl erfolgt im entsprechenden Aktionsmenü bei der Erstellung eines Elements.
- Erstellung von alternativen oder zusammenhängenden Pfaden. Dies kann dazu verwendet werden, um Abläufe zu modellieren bei denen gleichzeitig mehrere Aktivitäten möglich sind. Es ist auch möglich Prozesse zu definieren, die eine alternative Auswahl von Aktionen für einen Patienten ermöglicht.
- Nachträgliche Konfigurationsmöglichkeiten bei allen Elementen. Damit lassen sich Änderungen an Beschreibungen oder dem Verhalten einzelner Elemente nach deren Erstellung im Nachgang anpassen. Darüber hinaus können einzelne Elemente auch wieder aus dem existierenden Ablauf entfernt werden.

• Elemente können sowohl an das Ende eines Pfades oder Zweiges gesetzt werden, als auch nach existierenden Punkten. Diese Möglichkeit sorgt für eine größere Flexibilität bei der Konfiguration und ermöglicht es vergessene Elemente nachträglich noch in eine bestehende Konfiguration einzufügen.

Anhand dieser Funktionen ist es möglich einfache und auch komplexe Abläufe zu erstellen. Gerade die Änderungs- und Löschfunktionen helfen bei nachträglichen Korrekturen oder abgewandelten Anforderungen durch den Ersteller.

#### **6.3.3 Möglichkeiten**

Der Übungskonfigurator bietet die Möglichkeit, Übungen von geringer Größe, hin bis zum Teil sehr komplexen Aufgaben zu erstellen. Dabei ist es dem Ersteller frei gestellt, in welchem Umfang zunächst die Hauptübung erstellt wird. Lediglich die Anforderung, zu jedem Oberpunkt eine entsprechende Detailaufgabe zu modellieren, wird vorausgesetzt. Die folgende Aufzählung gibt einen Überblick über Möglichkeiten, die neben den bereits beschriebenen Funktionen, bei der Verwendung des Konfigurators bestehen:

- Schachtelung von Pfaden um komplexe Prozessmodelle entwickeln zu können.
- Die Aufteilung der Übung in Haupt- und Detailbereich bieten auch bei größeren Modellen eine bessere Übersichtlichkeit.
- Kontrolle der Konfiguration durch die Betrachtung des dynamisch generierten resultierenden Prozessmodells.

Gerade die Möglichkeit zur Schachtelung von Pfaden eröffnet eine weite Bandbreite an komplexen Modellen. Da diese Möglichkeit nicht weiter begrenzt ist, können theoretisch beliebig tiefe und somit auch komplexe Konfigurationen erstellt werden. Prozessmodelle die jeder Zeit während der Konfiguration einsehbar sind, bieten zusätzliches Potential.

#### **6.3.4 Einschränkungen**

Die nachfolgende Auflistung gibt genauere Aufschlüsse über Einschränkungen des Konfigurators. Diese Limitationen sind teilweise technisch bedingt, oder in Absprache mit den Betreuern festgelegt worden.

- Grundsätzlich ist der Umfang in einem Pfad auf fünf Elemente beschränkt. Diese Einschränkung ist auf darstellungstechnische sowie auf Komplexitätsgründe zurückzuführen.
- Die Hauptübung lässt nur zwei Pfade zu. Der Erste darf nur Aktionen enthalten und alle weiteren Teile müssten in diesem Fall dann in die jeweiligen in die Detailübungen einfließen. Der Zweite Pfad ist ausschließlich für Messungen vorbehalten, die sich entweder parallel oder alternativ zum obigen Pfad definieren lassen.
- Es ist nicht möglich Schleifen zu konfigurieren. Zum Beispiel soll der Patient die selbe Aktion immer dreimal hintereinander ausführen. Dies kann nur iterativ gelöst werden, indem die gleiche Aktion dementsprechend oft hintereinander eingefügt wird.
- Die Auswahl für einen alternativen Pfad ist stellt ein *exklusives Oder* dar. Somit ist es nur möglich einen der vorgegebenen Pfade zu wählen und nicht mehrere.
- Alle Verzweigungen haben immer zwei Pfade. Diese Pfade können wiederum weitere Verzweigungen enthalten, jedoch bleibt die Anzahl dieser auch bei Zwei.

Abschließend betrachtet erlauben die Beschränkungen dennoch eine sehr komplexe und auch freie Übungsgestaltung. Durch die Möglichkeit der Unterteilung der Übungen in Haupt- und Detailübung sowie die Verschachtlung von Pfaden sind für diese Komplexität verantwortlich. Gerade für Anwender, die kein Fachwissen über Prozessmodellierung haben, sind die Beschränkungen auch teilweise eine Hilfe um Übungsvorhaben gezielter umsetzen zu können, wenn nicht alle Freiheiten gegeben sind.

#### **6.4 Prozessmodellgenerator**

Um aus den konfigurierten Übungen ein Prozessmodell ableiten zu können, ist neben einer geeigneten Datenstruktur eine grafische Darstellung wichtig. Diese Darstellung ist mit dem *Mermaid*-Framework [\[Mer\]](#page-76-3) realisiert, welches eine eigene Eingabesyntax benötigt, um ein Prozessmodell grafisch darzustellen.

Die nachfolgende Grafik [6.3](#page-46-0) zeigt ein Beispiel einer zuvor erstellten Übung anhand des generierten Prozessmodells. Dabei ist eine Hauptübung (Hauptprozessmodell) und eine Detailübung (Subprozessmodell) dieser Konfiguration exemplarisch abgebildet. Diese Modelle entsprechen der bereits zuvor abgebildeten Beispielkonfiguration (Abbildung [6.2\)](#page-42-0).

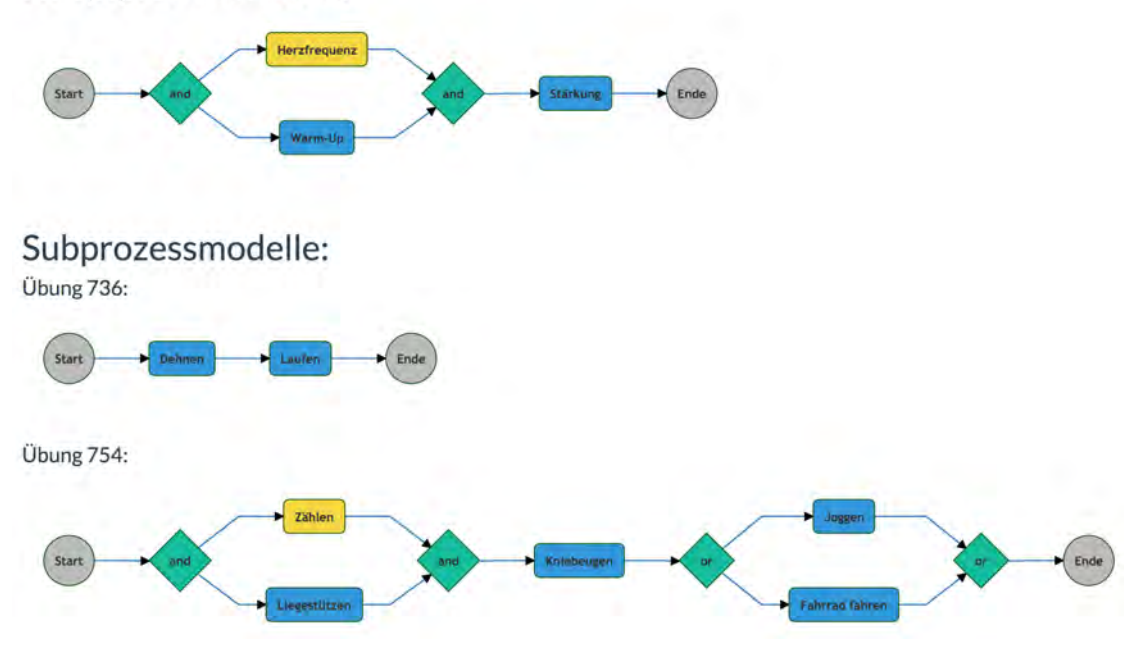

Hauptprozessmodell:

<span id="page-46-0"></span>Abbildung 6.3: Beispiel eines Prozessmodells

Zunächst soll der Aufbau des Prozessmodellgenerators näher betrachtet werden. Im Anschluss daran wird das Datenkonzept und die generierten Ein- und Ausgaben des Frameworks beschrieben.

#### **6.4.1 Aufbau**

Grundsätzlich folgt der Generator einem simplen Aufbau, der zunächst immer das Prozessmodell der Hauptübung erstellt. Anhand dieses Modells werden dann Schritt für Schritt die einzelnen Detailmodelle jeder vorhandenen Detailübung generiert.

Der Aufbau eines einzelnen Modells hält sich an die im Kapitel [5.1.3](#page-33-0) definierten Eigenschaften, die ein Prozessmodell aufweisen muss. Um diese Vorgaben umzusetzen wird anhand der Datenstruktur jenes Element ermittelt, welches keine Vorgänger besitzt, um den Erstellungsprozess zu beginnen. Laut den Voraussetzungen beginnt jedes Modell mit einem Startknoten, welcher vor das erste Element gesetzt wird. Anhand des Ersten Aktivitätsknoten werden dann dessen Nachfolger ermittelt und an das bestehende Prozessmodell angefügt. Diese Vorgehensweise wird solange durchgeführt, bis das letzte Element erreicht wurde. Dieses Element weißt keine weiteren Nachfolger auf, und somit der iterative Prozess abgeschlossen werden. Laut Vorgabe folgt noch das Endelement, welches wiederum an den letzten Aktivitätsknoten angehängt wird. Dieser Vorgang wird sowohl für die Hauptübung, als auch für die Detailaufgaben identisch durchgeführt. Um Aktivitäten von Gateways besser unterscheiden zu können, wird während der Generierung auf die jeweiligen Eigenschaften Rücksicht genommen und anhand dieser Informationen eine jeweils unterschiedliche Darstellung in Forum und Farbe vorgenommen. Diese Darstellung ist in der vorangegangenen Grafik [6.3](#page-46-0) bereits ersichtlich.

#### **6.4.2 Datenkonzept und Funktion**

Für die Darstellung des Modells wird zunächst auf die datenbankseitige Darstellung der erstellten Übung zurückgegriffen. Diese Repräsentation wird im Anschluss in die Syntax des *Mermaid*-Frameworks umgewandelt, um das Prozessmodell generieren zu können. Die nachfolgende Abbildung [6.4](#page-48-0) gibt einen beispielhaften Einblick in die verwendete Syntax, um mit Hilfe des Frameworks ein Prozessmodell zu erstellen.

 $0((Start)) \rightarrow 752(Dehnen)$  $752 \rightarrow 906(Laufen)$  $906 \rightarrow X((Ende))$ 

#### <span id="page-48-0"></span>Abbildung 6.4: Beispielsyntax eines einfachen Prozessmodells

Wie bereits eingangs beschrieben, beginnt jedes Modell mit einem Startknoten. Dieser erhält in obigem Schema die *0* als Identifikator. Im Beispiel folgt die Aktion *Dehnung*, die wiederum mit der vorangestellten Identifikation im Modell referenziert wird. In der zweiten Zeile findet sich die Beschreibung des zweiten Elements. Um einen Zusammenhang herstellen zu können wird vorab der Vorgänger vermerkt und mit Pfeilen auf das nachstehende Element verwiesen. Mit diesem Vorgehen lassen sich immer Tupel definieren, die eine Kante im Prozessmodell darstellen. Die Pfeile geben die Richtung dieser Kanten im Modell vor. Die Beschreibungen in den Klammern bilden die Knoten des Modells. Abgeschlossen wird ein Prozess immer mit einem Endknoten der im Beispiel mit *Ende* gekennzeichnet ist und mit einem *X* identifiziert wird. Das die eben erläuterte Notation ergibt das obere Prozessmodell in der Abbildung [6.3.](#page-46-0)

In der Abbildung [6.5](#page-49-0) wird die Syntax eines komplexeren Prozessmodells dargestellt. Dieses Beschreibung entspricht dem untersten Beispiel in der Grafik [6.3.](#page-46-0) Diese Struktur soll die Umsetzung von Verzweigungen verdeutlichen. Hierbei sind sowohl ein *or* als auch ein *and* abgebildet. Der öffnende Teil einer Verzweigung enthält immer zwei Kanten zu seinen Nachfolgern. In der ersten Zeile des Beispiels beginnt bereits eine Aufteilung des Pfades. Es folgen die Tupel *757,756* und *757, 755*, die die Kanten zu den beiden Nachfolgern abbilden. Beim Abschluss findet die umgekehrte Vorgehensweise statt, indem zwei Pfade auf das gleiche Zielelement zeigen. Somit wird die Aufspaltung wieder zusammengeführt. Die Syntax des im weiteren Verlauf abgebildeten *or* Gateways ist analog zum eben erläuterten Vorgehen. Alle übrigen Pfade des Modells sind wie im obigen Beispiel [6.4](#page-48-0) codiert.

 $0((Start)) \rightarrow 757{and}$ 757 → 756(*Z*ä*hlen*)  $756 \rightarrow 758$ {and}  $757 \rightarrow 755 (Liegestützen)$  $755 \rightarrow 758$ {and}  $758 \rightarrow 759 (Kniebeugen)$  $759 \to 834\{or\}$ 834 → 833(*Joggen*)  $833 \to 835$ {*or*}  $834 \rightarrow 763(Fahrradfahren)$  $763 \rightarrow 835$ {*or*}  $835 \rightarrow X((Ende))$ 

<span id="page-49-0"></span>Abbildung 6.5: Beispielsyntax eines komplexeren Prozessmodells

## **Anforderungsabgleich**

**7**

In diesem Kapitel werden nach Abschluss der Realiserungsphase, die zuvor festgelegten Anforderungen an den Prototypen abgeglichen. Mittels dieses Abgleiches lässt sich feststellen, wie und in welchem Umfang die unterschiedlichen Anforderungen realisiert sind. Dazu werden zunächst wieder die nicht funktionalen Anforderungen [7.1](#page-50-0) vor den funktionalen Anforderungen [7.2](#page-53-0) betrachtet. Es erfolgt eine Untersuchung der einzelnen Anforderungen in Bezug auf deren Erfüllung. Dazu sind jeweils Bemerkungen zur Umsetzung jeder Teilanforderung mit angegeben. Den Abschluss dieses Kapitels bildet eine kurze Zusammenfassung der Ergebnisse.

#### **7.1 Nicht Funktionale Anforderungen**

Die nachfolgende Aufstellung beschreibt die nicht funktionalen Anforderungen und deren Erfüllung in Hinblick auf die zuvor gestellten Kriterien.

<span id="page-50-0"></span>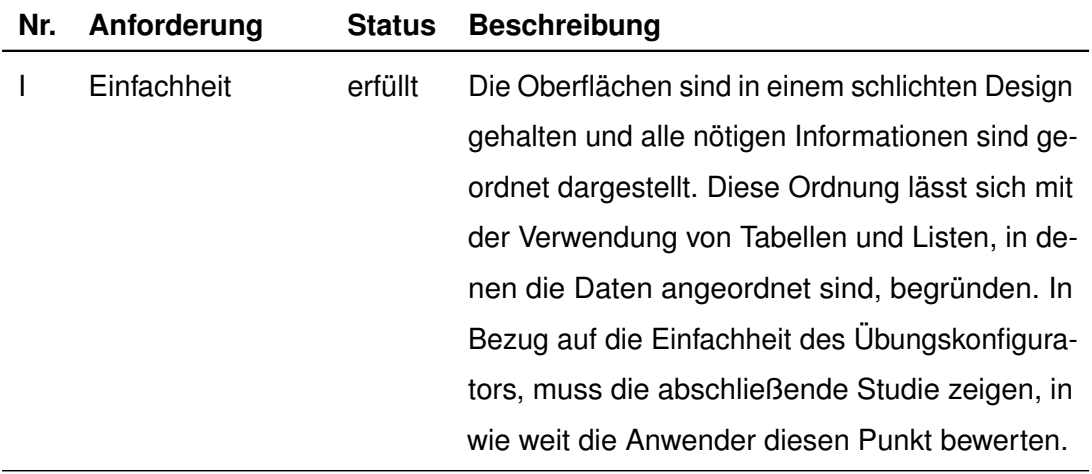

#### *7 Anforderungsabgleich*

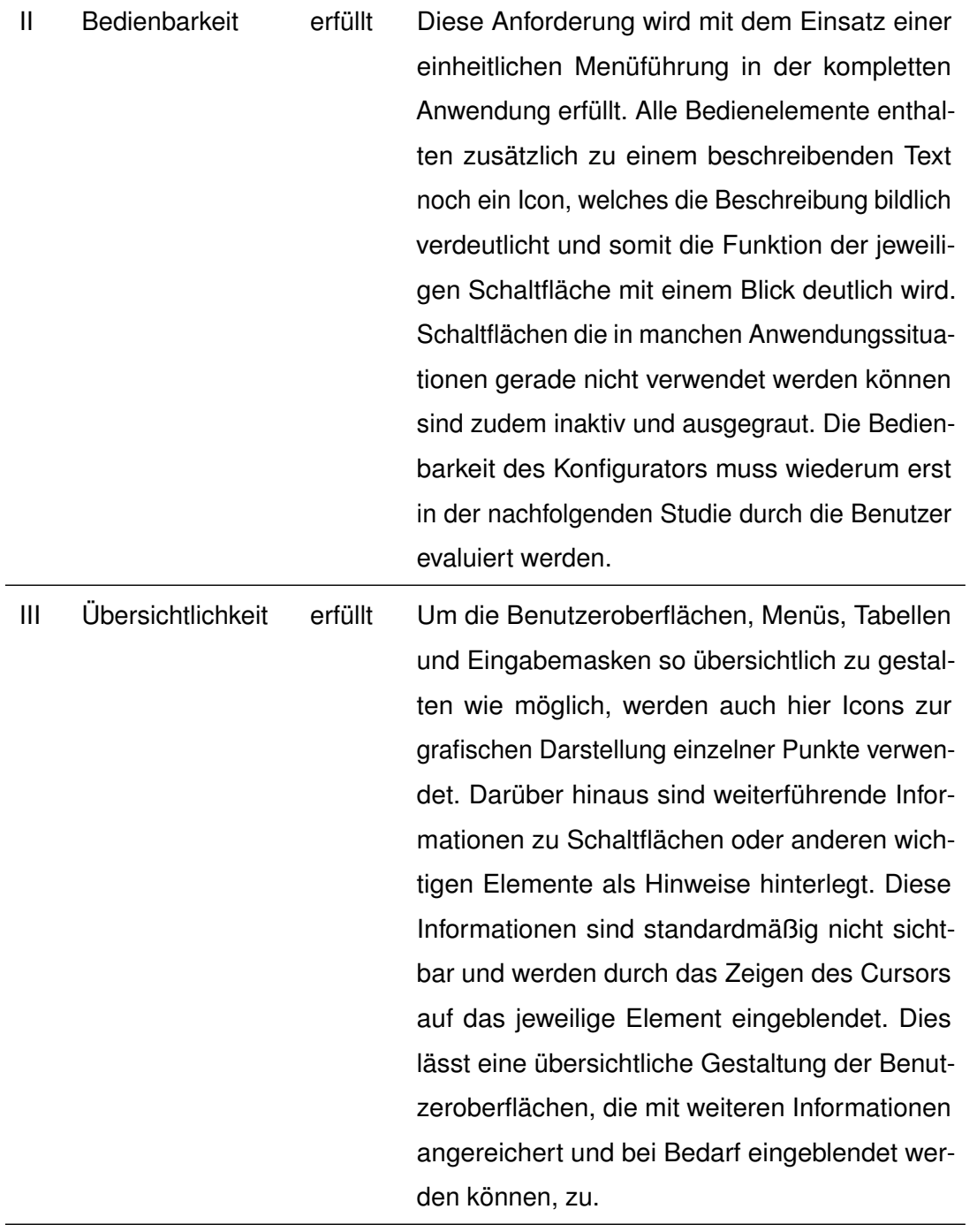

IV Fehlertoleranz erfüllt Diese Anforderung wurde dahin gehend erfüllt, in dem die Eingabemöglichkeiten bei Formularen begrenzt sind beziehungsweise die Eingaben geprüft werden. Als Beispiel kann die Verwendung von Kalendern zur Datumseingabe herangezogen werden. Damit ist es möglich sowohl Falscheingaben als auch Werte auszugrenzen, die rein logisch keinen Sinn ergeben. Als weiteren Aspekt zur Fehlertoleranz ist die Möglichkeit zur nachträglichen Bearbeitung oder auch Veränderung aller Bestandteile zu nennen, um Fehler nachträglich ausbessern zu können.

Tabelle 7.1: Abgleich der nicht funktionalen Anforderungen des Therapieplaners

#### *7 Anforderungsabgleich*

#### **7.2 Funktionale Anforderungen**

In diesem Bereich sind nachfolgend jene Punkte aufgelistet, die für die Funktion des Prototypen zuvor als essentiell eingestuft worden sind. Dabei wird jede Teilanforderung einzeln mit Blick auf deren Erfüllungsgrad hin betrachtet.

<span id="page-53-0"></span>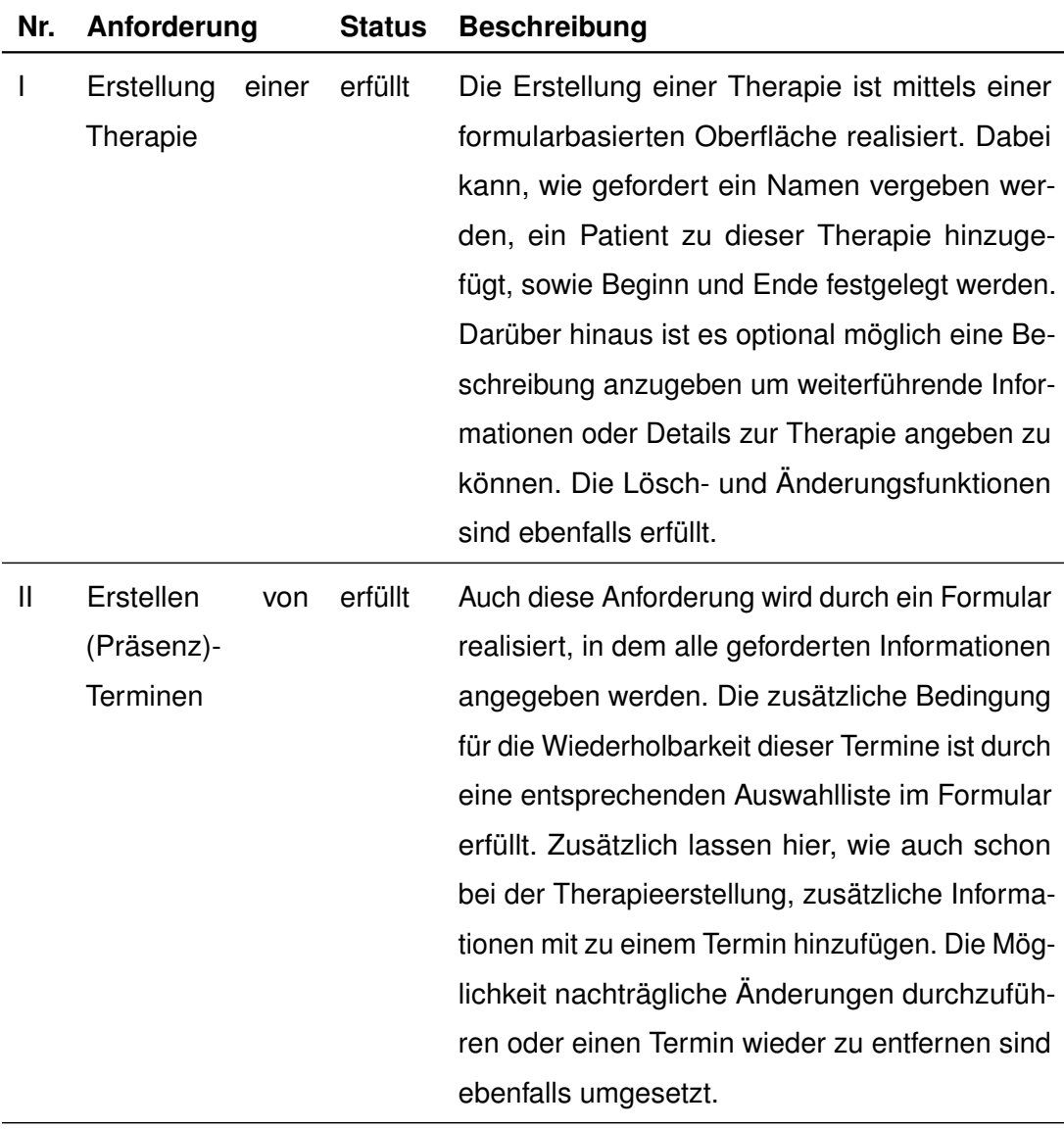

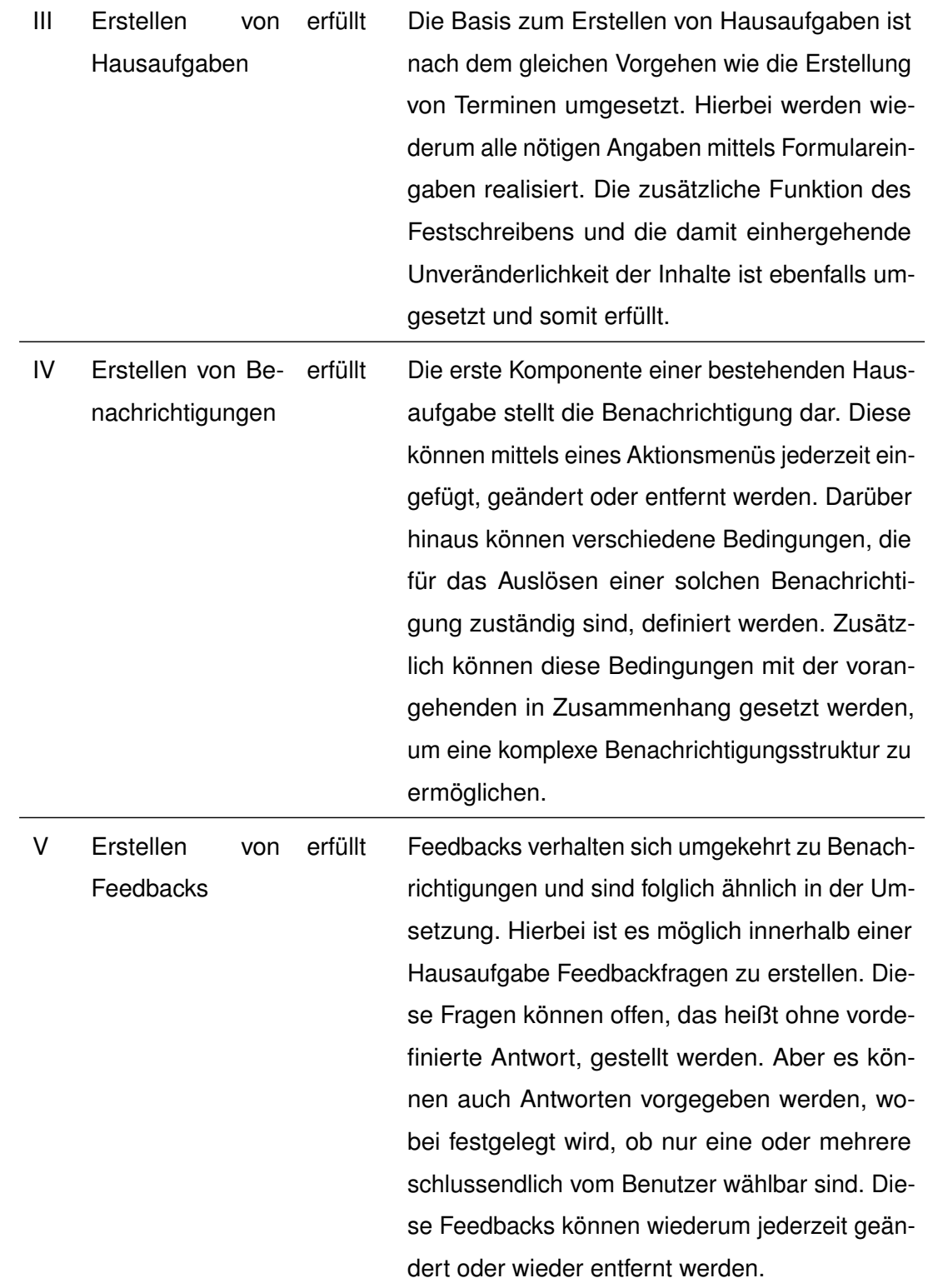

#### *7 Anforderungsabgleich*

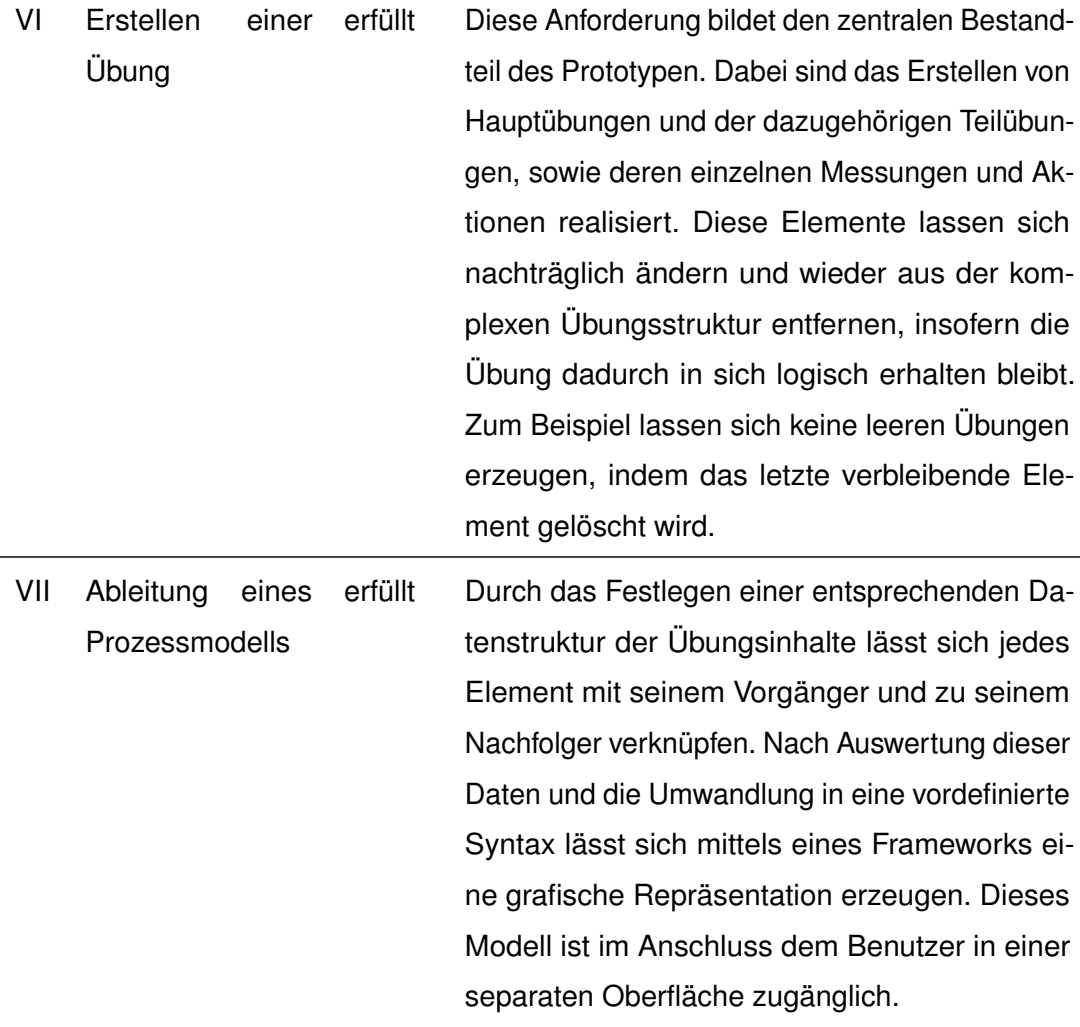

Tabelle 7.2: Abgleich der funktionalen Anforderungen des Therapieplaners

#### **7.3 Ergebnis**

In diesem abschließenden Abschnitt wird die Umsetzung der geforderten Punkte noch einmal kurz zusammengefasst.

Generell konnten alle geforderten Anforderungen sowohl im funktionalen als auch im nicht funktionalen Bereich umgesetzt werden. Jedoch gerade im Bereich der Einfachheit und Bedienbarkeit der Anwendung muss die nachfolgende Studie Aufschluss darüber geben, ob und wie weit diese Anforderungen durch die Benutzer bewertet werden. Dabei

stellt die Konfiguration der Übungen und die dazugehörigen Elemente die größte Herausforderung dar. Die Tatsache, dass der Konfigurator eine Eigenentwicklung darstellt, lässt die Fragen der Bedienbarkeit und Einfachheit des Prototypen bis zu einer Evaluierung offen.

Abschließend lässt sich feststellen, dass die Umsetzung eines Projektes mit klar definierten Anforderungen wesentlich einfacher ist, als ohne einen konkreten Rahmen an Funktionen. Im Laufe des Entwicklungsprozesses sind die ein oder andere Anforderung noch etwas präzisiert oder abgeändert worden. Diese Änderungen hielten sich jedoch in Grenzen und führten somit zu keinen grundlegenden Änderungen am Prototypen zur Entwicklungszeit.

# **8 Studie**

<span id="page-58-0"></span>Das nachfolgende Kapitel befasst sich mit einer Benutzerstudie, um die Handhabung und Benutzbarkeit des Konfigurators zu evaluieren. Zunächst wird der Aufbau der Studie näher betrachtet. Im Anschluss daran erfolgt die Durchführung und die Darstellung der Ergebnisse der Studie.

#### **8.1 Aufbau**

Für die Benutzerstudie werden Testpersonen in zwei unterschiedliche Testgruppen eingeteilt. Die erste Gruppe bekommt vier vorgegebene Prozessmodelle präsentiert, anhand derer sie den Prozess textuell beschreiben sollen. Dabei können die Tester den abgebildeten Ablauf frei auf einem dafür vorgesehen Formular festhalten. Die zweite Gruppe erhält im Anschluss die erstellten textuellen Beschreibungen der Prozesse ohne die Abbildungen zu kennen. Anhand dieser Beschreibungen sollen sie mittels der *Albatros* Plattform, insbesondere mit dem Übungskonfigurator, den beschriebenen Prozess als Übung umsetzen. Die damit erstellte Übung kann dann im Anschluss als Prozessmodell betrachtet werden. Die Komplexität und der Umfang der Modelle nimmt im Verlauf jeweils zu.

An der Studie nehmen insgesamt 56 Teilnehmer teil. Die eine Hälfte davon erhält die Aufgabe gegebene Modelle zu beschreiben und der andere Teil wird mit der Konfiguration der Modelle anhand der Beschreibungen betraut. Die Probanden sind Studenten aus verschiedenen Studienrichtungen mit unterschiedlichem Vorwissen im Bereich der Prozessmodellierung.

#### *8 Studie*

Um Aussagen über die Benutzbarkeit des Konfigurationstools treffen zu können werden die ursprünglichen Prozessmodelle, die der ersten Testgruppe als Beschreibungsgrundlage dienen, mit den Resultaten der erstellten Modelle der zweiten Gruppe verglichen. Dabei kommen zwei unterschiedliche Betrachtungen zur Anwendung. Zunächst erfolgt eine Fehlerbewertung anhand der tatsächlichen Abweichung der jeweiligen Modelle. Mit dieser Betrachtungsweise wird keinerlei Rücksicht auf die logische Korrektheit genommen, sondern jede Abweichung als fehlerhaft bewertet. Dabei werden fehlerhafte Verzweigungen und Aktionen unabhängig voneinander festgehalten. Die zweite Betrachtungsweise beinhaltet eben diese logische Betrachtungsweise und es werden nur Fehler notiert, die auch den Sinn des Modells verändern. Mit diesem Ansatz werden Prozessmodelle, die zwar im Aussehen, in der Anzahl an Aktivitäten oder Verknüpfungen abweichen, jedoch logisch stimmig sind, nicht als fehlerhaft angesehen.

Darüber hinaus soll noch erhoben werden, in wie weit die Teilnehmer das Konzept der übergeordneten Hauptübung umsetzten können. Dazu werden die Abweichungen zu den in der Hauptübung definierten Aktivitäten mit den tatsächlich dazu definierten Detailübungen, verglichen. Besteht die Hauptaufgabe beispielsweise aus drei Teilaktionen, so sollten auch drei Detailbereiche definiert sein. Sind davon nur zwei im Detail ausgeführt, wird eine Abweichung von Eins festgehalten.

#### **8.2 Durchführung**

Zunächst erhalten alle Teilnehmer einen Fragebogen mit demografischen Angaben bei dem sie neben Angaben zur ihrer Person und zur bisherigen Ausbildung auch die Erfahrungen im Umgang mit Prozessmodellierung angeben sollen. Im Anschluss daran erhalten die Testpersonen der ersten Gruppe vier Prozessmodelle vorgelegt. Anhand dieser Modelle sollen sie den erkannten Prozess beziehungsweise die als Modell abgebildete Übung beschreiben. Diese Beschreibung soll die für den Patienten zu erledigenden Aufgaben widerspiegeln. Die zweite Testgruppe erhält nach dem Fragebogen Zugang zum Prototypen. Dort ist bereits eine Therapie samt zugehöriger Hausaufgabe vordefiniert. Der Teilnehmer erhält dazu die Beschreibungen, die vorab von einem anderen Probanden zu den jeweiligen Modellen angefertigt wurden, vorgelegt. Anhand dieser Beschreibungen soll mit Hilfe des Übungskonfigurators entsprechende Übungen erstellt beziehungsweise definiert werden. Dabei besteht die Möglichkeit das resultierende Prozessmodell während der Konfiguration jeder Zeit zu betrachten.

#### **8.3 Ergebnisse**

Nach der Auswertung der erstellten Prozessmodelle werden in diesem Teilabschnitt die Ergebnisse beschrieben. Zunächst werden die Ergebnisse anhand der ersten Betrachtung der Modelle dargestellt. Im Anschluss erfolgt die Auswertung der Betrachtung unter Einbeziehung der Einhaltung der Logik der Prozessabbildungen.

Abbildung [8.1](#page-60-0) stellt jeweils pro Prozessmodell die unterschiedlichen Fehlerquellen dar. Auffällig dabei ist, dass die zweite Konfiguration am besten abschneidet obwohl sie komplexer und aufwändiger ist als die erste Darstellung.

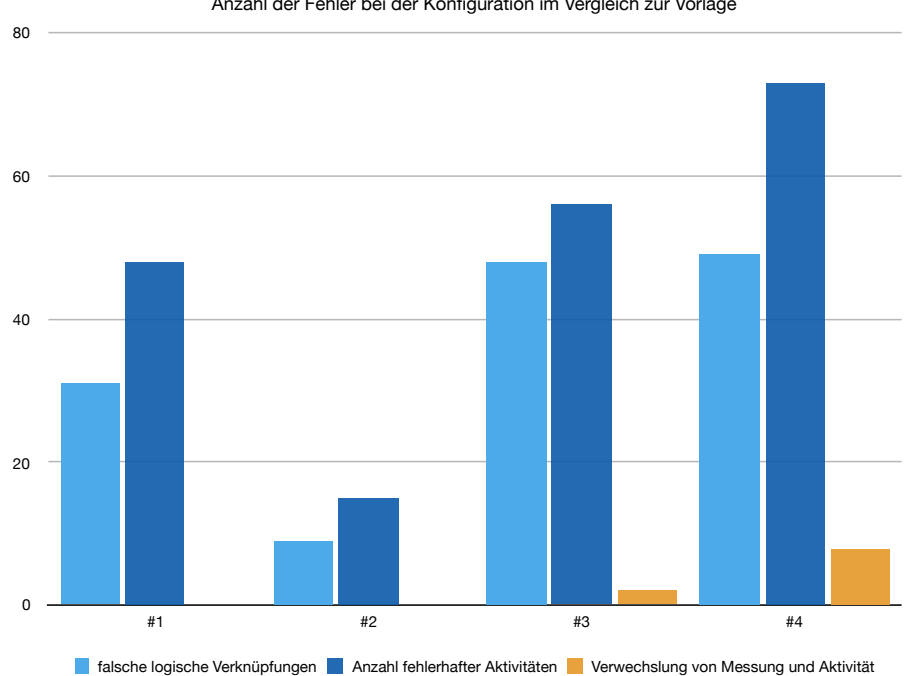

Anzahl der Fehler bei der Konfiguration im Vergleich zur Vorlage

<span id="page-60-0"></span>Abbildung 8.1: Ergebnis: Anzahl der Fehler bei der Konfiguration im Vergleich zur Vorlage pro Modell

#### *8 Studie*

Des weiteren ist zu bemerken, dass das dritte Prozessmodell den Fehler *Messungen mit Aktivitäten* zu vertauschen, beinhaltet. Dabei enthält dieses Beispiel gar keine Aktivitäten die eine Messung darstellen sollen. Eine mögliche Ursache könnte die vorangegangene Beschreibung darstellen, bei der der Proband eine zweideutige Aussage über das Vorgehen getroffen hat. Zuletzt liefert die Abbildung noch das Ergebnis, dass unabhängig vom bearbeiteten Prozess jeweils mehr Fehler bei den Aktivitäten zu verzeichnen sind als jene, die Verknüpfungen betreffen.

Um Aussagen über die Gesamtfehlerzahl der einzelnen Prozessmodelle treffen zu können, müssen die einzelnen Fehlertypen pro Aufgabe aggregiert vorliegen. Diese Daten liefert das Diagramm [8.2.](#page-61-0) Analog zum Ergebnis der vorangegangenen Grafik [8.1](#page-60-0) wurde das zweite Prozessmodell mit Abstand am besten durch die Teilnehmer rekonstruiert. Die nachfolgenden Aufgaben wurden im Verhältnis zu ihrer Komplexität erledigt und entsprechend mehr Fehler beim aufwändigeren Modell gemacht.

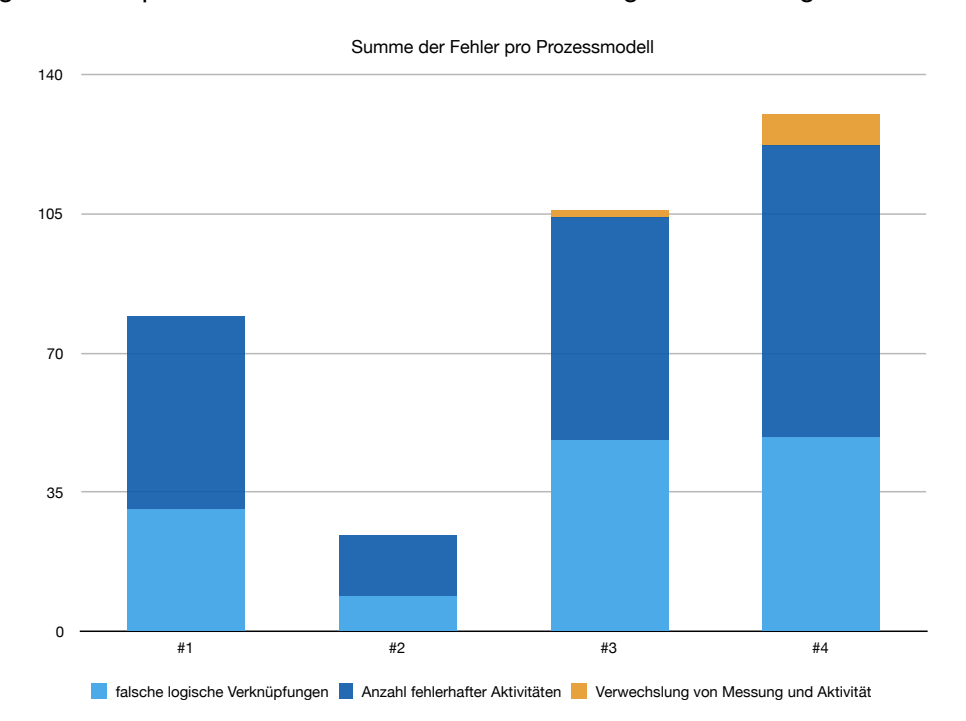

<span id="page-61-0"></span>Abbildung 8.2: Ergebnis: Summe der Fehler pro Prozessmodell

Die Ursache für die hohe Fehlerzahl beim vermeintlich einfachsten Prozess könnte eine andere Auslegung der Beschreibung darstellen. Auffällig war bei diesem Prozessmodell, das es gar nicht nötig gewesen wäre für diesen Ablauf eine Detailübung zu konfigurieren, da die komplette Ausführung innerhalb von zwei Aktivitäten innerhalb der Hauptübung erledigt werden kann. Auf Grund dieser Tatsache haben jedoch viele Teilnehmer versucht die einfache Abbildung unnötig zu verkomplizieren, was zu Abweichungen und somit zu Fehlern im Vergleich zum Original führt. Diese Problematik wird in der nachfolgenden Diskussion nochmals aufgegriffen und betrachtet.

Die nachfolgenden Ergebnisse berücksichtigen diesen Sachverhalt und akzeptieren Lösungen, die zwar strukturell vom zugrundeliegenden Modell abweichen, jedoch vom logischen Standpunkt der Betrachtung aus sinnvoll sind.

Um diese Tatsache näher betrachten zu können und die Auswirkung auf die Fehlerzahl bestimmen zu können, erfolgt eine neue Betrachtung der erstellten Prozessmodelle unter der Prämisse, dass Abweichungen, die den Sinn beziehungsweise die Logik des Ausgangsmodell nicht ändern, nicht als Fehler gewertet werden. Somit lässt sich erkennen in wie weit die Umsetzung der Modelle möglich ist und die Gestaltungsfreiheit der Probanden gegeben bleibt.

Die nachfolgende Abbildung [8.3](#page-63-0) stellt nun die Ergebnisse mit der zuvor beschriebenen Herangehensweise dar. Jetzt ist ein deutlicher Zusammenhang zwischen der Fehleranzahl und der Komplexität der jeweiligen Aufgaben zu erkennen. Außerdem wird deutlich das das einführende Modell unter Einhaltung der Logik wesentlich besser abschneidet. Und die bereits beschriebene Ursache nicht mehr zum Tragen kommt, da die logische Umsetzung fast immer gegeben ist. Wie bei der zuvor angestellten Betrachtung der Fehler überwiegt auch hier die Anzahl der gemachten Fehler im Bereich der zu modellierenden Aktivitäten. Die auf Grund von Verwechslungen von Messungen und Aktionen basierenden Fehler haben sowohl strukturelle als auch logische Konsequenzen und bleiben daher in beiden Betrachtungen unverändert.

#### *8 Studie*

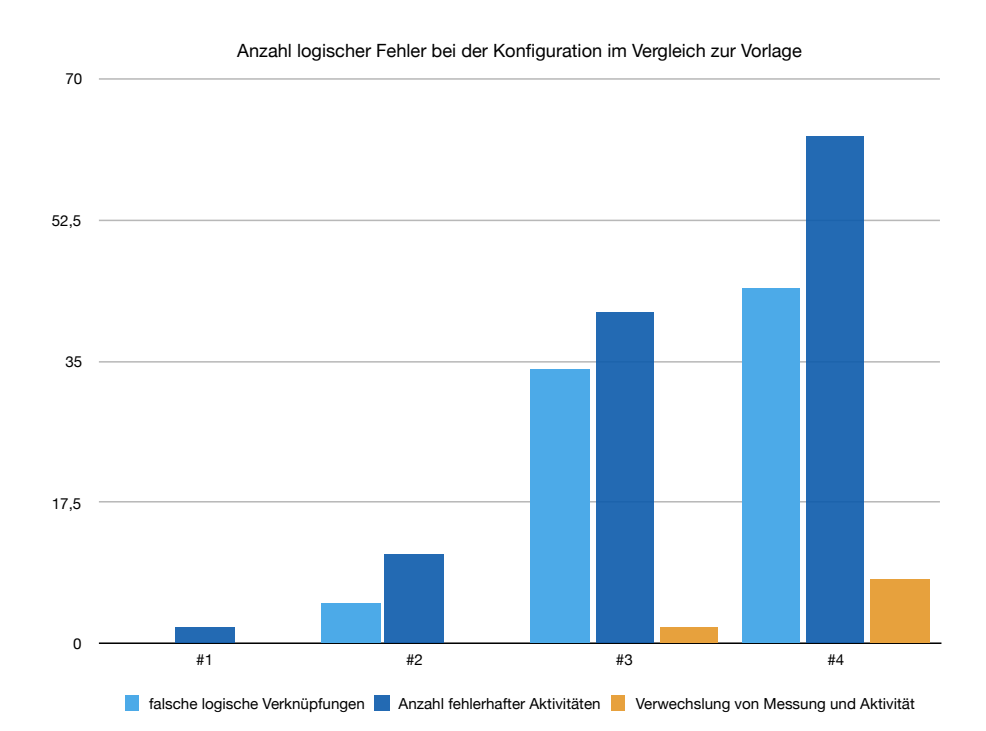

<span id="page-63-0"></span>Abbildung 8.3: Ergebnis: Anzahl logischer Fehler bei der Konfiguration im Vergleich zur Vorlage pro Modell

Abschließend erfolgt wiederum die absolute Betrachtung der Fehler in der nachfolgenden Abbildung [8.4.](#page-64-0) Auch hier ist zu erkennen dass sich das oben angedeutete Verhalten widerspiegelt und die einfachste Aufgabe mit am wenigsten Fehlern absolviert wird und bei den jeweils schwereren Herausforderungen dementsprechend mehr Fehler zu Buche schlagen.

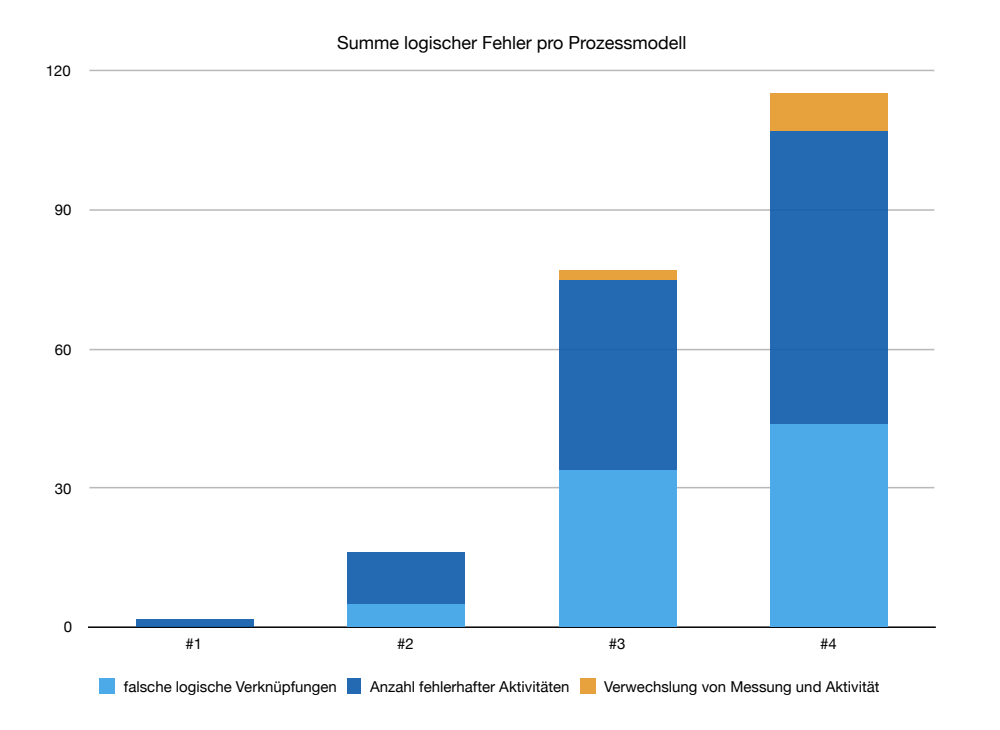

<span id="page-64-0"></span>Abbildung 8.4: Ergebnis: Summe logischer der Fehler pro Prozessmodell

Zusammenfassend betrachtet nehmen die Fehlerzahlen mit der Komplexität der Aufgaben zu. Die durchschnittliche Anzahl der Fehler pro Prozessmodell ist jedoch vergleichsweise hoch, wie es in der abschließenden Abbildung [8.5](#page-65-0) zu erkennen ist. Beispielsweise werden beim dritten Modell im Durchschnitt etwa drei Fehler pro Modell gemacht. Dieses Ergebnis kann bedeuten, dass die Beschreibungen der ersten Testgruppe zu ungenau gemacht wurden, die Prozessmodelle zu schwierig waren, aber auch dass die Probanden Probleme mit dem Konfigurationswerkzeug hatten. Da gerade bei den komplexeren Modellen die Fehlerhäufigkeit zunimmt besteht auch die Möglichkeit, damit der Übungskonfigurator in dieser Hinsicht Verbesserungspotential aufweist.

Im Gegensatz dazu sind die ersten beiden Testkonfigurationen mit relativ wenig Fehlern behaftet. Vor allem wenn die Betrachtungsweise unter Einbeziehung der logischen Korrektheit gewählt wird, sind diese beiden Modelle sehr gut von den Probanden anhand der Beschreibungen modelliert worden.

#### *8 Studie*

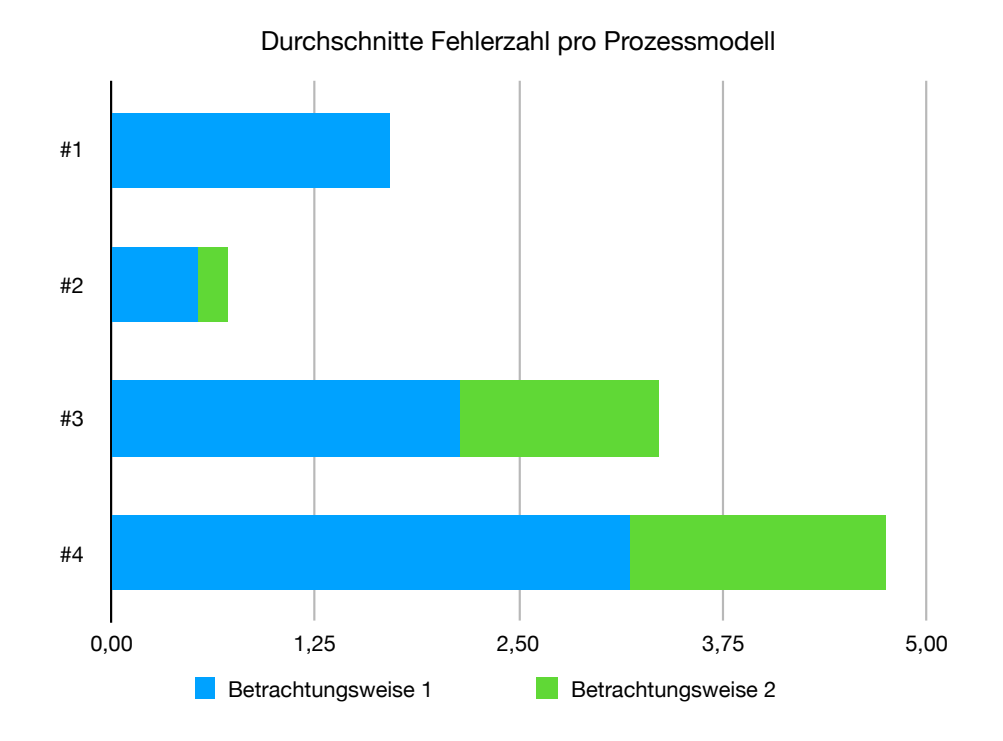

<span id="page-65-0"></span>Abbildung 8.5: Ergebnis: Aufstellung der durchschnittlichen Fehlerzahl pro Prozessmodell bei beiden Betrachtungsweisen

# **9**

### **Diskussion**

In diesem Abschnitt sollen zunächst einige Aspekte des Projektes, insbesondere jene, die mit der Entwicklung und Umsetzung des Übungskonfigurators einhergehen, erörtert werden. Im Anschluss daran erfolgt eine Diskussion über die Ergebnisse der Benutzerstudie aus Kapitel [8.](#page-58-0)

Zu Beginn dieses Projekts sind die Anforderungen festgehalten worden. Darunter ist auch die Grundstruktur des Konfigurators festgelegt indem die Einteilung der Übungen in einen Haupt- und Detailbereich erfolgt. Auf Grund der Studienergebnisse ergeben sich dort jedoch Probleme. Gerade das erste und einfachste Studienmodell ist mit einer großen Fehlerzahl behaftet, die größten Teils mit der Aufteilung in die zwei Bereiche zustande kommt. Um die generelle Auswirkung dieser Aufteilung aufzuschlüsseln, sind im Nachgang zur Studie noch die Fehler bei der Umsetzung dieser Aufteilung beziehungsweise der Abstraktionsaufgabe ermittelt worden. Die nachfolgende Abbildung [9.1](#page-67-0) zeigt das Ergebnis dieser Auswertung. Dabei sind die Fehler prozentual auf das jeweilige Modell aufgeschlüsselt.

Diese Auswertung verdeutlicht den bereits angesprochenen Sachverhalt, da ein Drittel der Abstraktionsfehler bereits im ersten Prozessmodell zu finden sind, obwohl dieses sehr einfach gehalten ist und nur aus zwei Aktivitäten besteht. Die hohe Fehlerzahl beim letzten Testmodell ist auf die Komplexität zurückzuführen, denn dort war eine Abstraktion sinnvoll oder sogar zwingend. Folgernd muss für eventuelle Änderungen oder Weiterentwicklungen des Prototypen dieser Aspekt der Aufteilung nochmals genau geprüft und verbessert werden, um dort die Fehlerquote und somit die Ergebnisse und beziehungsweise den Erfolg zu verbessern.

#### *9 Diskussion*

Fehler bei der Abstraktion der Hauptübung

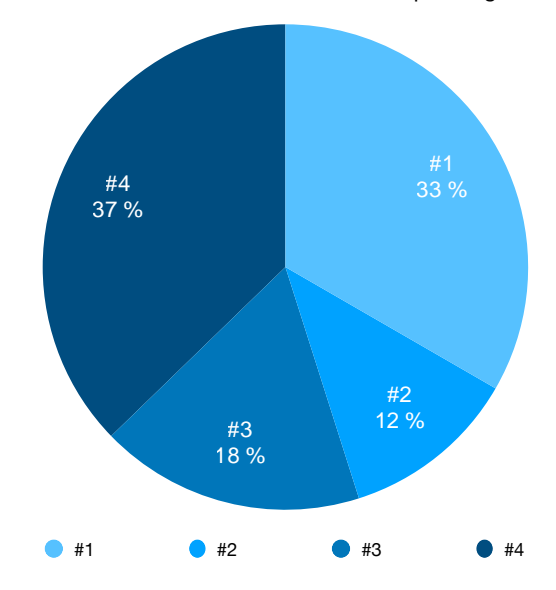

<span id="page-67-0"></span>Abbildung 9.1: Fehler bei der Abstraktion innerhalb der einzelnen Beispielmodellen im Rahmen der Benutzerstudie

Einen weiteren Diskussionspunkt in diesem Zusammenhang stellt die Beschränkung der Hauptübung auf zwei Pfade dar, wobei ein Pfad mit Aktionen und der andere mit Messungen versehen werden kann. Dadurch lässt sich die Komplexität reduzieren und weitere Eingaben auf die Detailübungen verteilen. Auf der anderen Seite beschränkt diese Tatsache die Gestaltungsmöglichkeiten durch den Anwender. Man könnte hierbei entweder die Eingabe noch weiter beschränken und nur einen Pfad erlauben und somit lediglich einen linearen Grundablauf festlegen, oder auch in dieser Stufe schon komplexere Modelle erstellen lassen. Dies muss letztendlich durch einen weiteren Test geklärt werden.

Abschließend müssen noch die Fehlerzahlen aus der Benutzerstudie (siehe Kapitel [8\)](#page-58-0) diskutiert werden, da anhand dieser Zahlen durchaus Verbesserungspotential besteht. Auf Grund dieser Tatsache sollte das Grundkonzept des Konfigurators in Bezug auf verschachtelte, oder auch oft verzweigte Modelle, nochmals überdacht und optimiert werden. Gerade die Modellierung von komplizierten Aufgaben, wie zum Beispiel eine Aktion bei der wiederum andere Aktionen oder Messungen gleichzeitig stattfinden sollen,

jedoch auch eine komplett davon unabhängige Alternative möglich sein soll, erfordern ein hohes Maß an Unterstützung bei der Umsetzung. Eine Möglichkeit könnte darin bestehen eine animierte Darstellung des aktuellen Modells und dessen derzeitigen Ausführungsmöglichkeiten einzuführen. Damit könnte der Anwender während der Erstellung des Modells die Konsequenzen aber auch Möglichkeiten sehen und darauf entsprechend reagieren. Ein weiterer Punkt könnte die Bereitstellung von vordefinierten Modellteilen sein. Damit könnten komplexe Schritte ausgewählt und in die Konfiguration übernommen werden. Der Benutzer müsste so nur noch die entsprechenden Bezeichnungen und Einstellungen an den einzelnen eingefügten Elementen vornehmen. Hierzu könnte das eben erwähnte Beispiel mit einer parallelen Ausführung und einer Alternative als Vorlage dienen. Da die Ergebnisse bei den einfachen Modellen weit aus besser ausfallen, könnten sich auch diese beiden andiskutierten Ansätze zur Verbesserung des Werkzeugs positiv auswirken.

**10**

#### **Zusammenfassung und Ausblick**

Nach Umsetzung der *Albatros*-Plattform und der Auswertung der Benutzerstudie existiert ein Prototyp zur Planung von therapeutischen Interventionen der einen eigens dafür konzeptionierten Übungskonfigurator beinhaltet.

Eine solche Entwicklung erfordert zunächst eine solide und umfangreiche Planung ohne die es nicht möglich gewesen wäre ein solches Werkzeug umzusetzen. Dank zahlreicher Gespräche und einer genauen Definition der Anforderungen konnten dazu Konzepte zur Umsetzung entstehen, die in realisierbaren Entwürfen mündeten. Diese frühen Phasen vor der eigentlichen Umsetzung nahmen weit mehr Zeit in Anspruch als gedacht beziehungsweise geplant. Der Mehraufwand ermöglicht jedoch eine bessere Realisierung der ausgearbeiteten Konzepte, da weit mehr Details und Informationen vorliegen. Dennoch bereitete die Erstellung des Konfigurationstools, durch das hohe Maß an Komplexität und der Vielzahl an Konfigurationsmöglichkeiten, Schwierigkeiten bei der Erstellung. Gerade das Zusammenspiel mit den daraus resultierenden Prozessmodellen führt immer wieder zu Fehlern, die erst mittels aufwendiger Tests behebbar sind. Die abschließende Studie, bei der Probanden gegebene Prozessmodelle zunächst textuell beschreiben und im Anschluss mittels des Konfigurators umsetzten, führte zum Ergebnis, dass noch Verbesserungspotential bei diesem Werkzeug besteht. Im Bereich von komplexeren Aufgaben beziehungsweise Prozessen ist die Fehlerzahl durch die Studienteilnehmer deutlich, wobei diese Tatsache nicht ausschließlich vom Konfigurationstool abhängig ist sondern auch von weiteren Faktoren abhängen kann.

Zusammenfassend ermöglicht dieser Prototyp einer Therapieplanungsplattform einen Einblick in ein komplett neues Konzept Übungen im Kontext von Hausaufgaben zu erstellen, ohne dass der Anwender eine Modellierungssparche beherrschen, oder sonstige

#### *10 Zusammenfassung und Ausblick*

Kenntnisse im Bereich der Prozessmodellierung aufweisen muss. Bei einfachen und übersichtlichen Übungsverläufen sind gute Ergebnisse im Rahmen der Studie erzielt worden. Für komplexere und aufwändigeren Modellen könnten die diskutierten Maßnahmen zu einer Verbesserung führen. Für den Fall, dass dieser Prototyp in Zukunft nochmals überarbeitet oder weiterentwickelt werden soll, müssen diese oder auch weitere Maßnahmen im Bereich von größeren Prozessmodellen auf jeden Fall nochmals in Betracht gezogen werden.

Der eingangs aufgeführte Trend der zunehmenden Digitalisierung und die zahlreichen Anwendungsmöglichkeiten der heute verfügbaren mobilen Endgeräte, wie Smartphones und Tabletts wird in naher Zukunft auch im medizinischen Bereich beziehungsweise im Gesundheitssektor große Veränderungen mit sich bringen. Dabei spielt auch die Generation der Digital Natives eine wichtige Rolle, denn diese Personen sind mit den technischen Möglichkeiten aufgewachsen und somit bestens damit vertraut. Dies könnte zu einer besseren Aufgeschlossenheit und Akzeptanz gegenüber solcher Plattformen und auch den damit verbundenen mobilen Anwendungen auf den Endgeräten führen. Daher ist diese Thematik, gerade auch im Bereich von therapeutischen Interventionen in Verbindung mit mobilen Geräten, ein zukunftsfähiges Modell mit großem Potential.
# **Abbildungsverzeichnis**

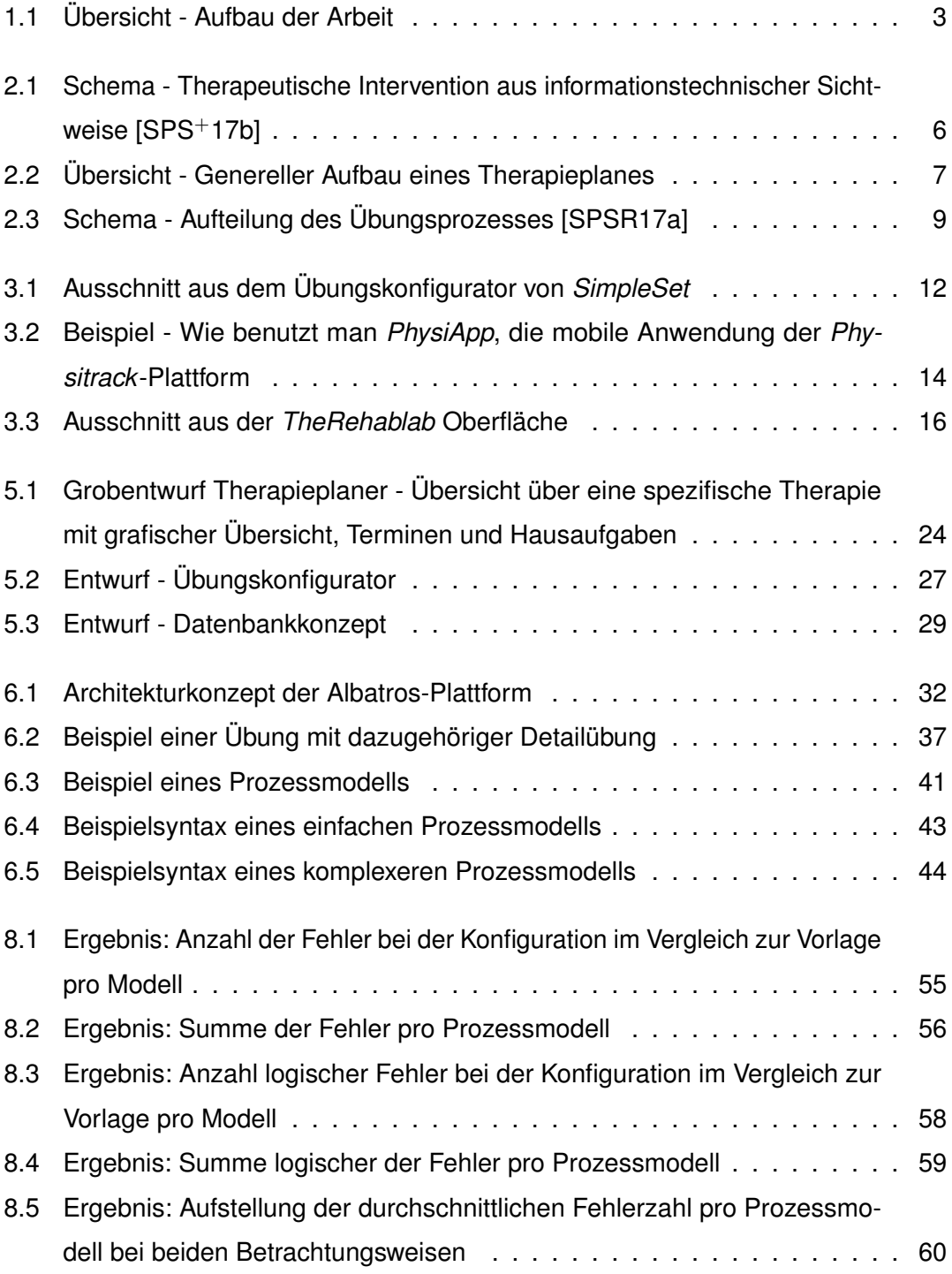

### *Abbildungsverzeichnis*

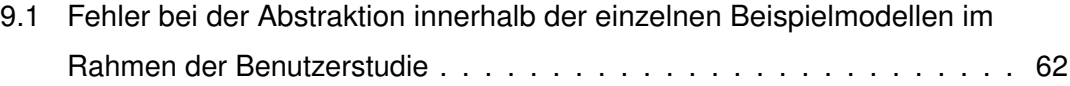

# **Tabellenverzeichnis**

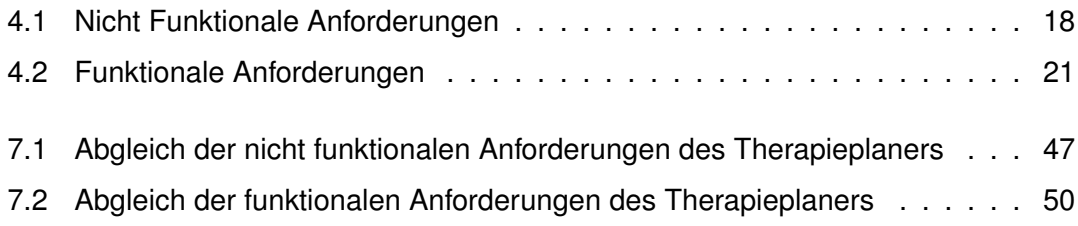

## **Literaturverzeichnis**

- [AJA] *JavaScript/Ajax SELFHTML-Wiki*. [https://wiki.selfhtml.org/](https://wiki.selfhtml.org/wiki/JavaScript/Ajax) [wiki/JavaScript/Ajax](https://wiki.selfhtml.org/wiki/JavaScript/Ajax), Abruf: Freitag, 15. September 2017
- [Apa] *The Apache HTTP Server Project*. <https://httpd.apache.org>, Abruf: Freitag, 15. September 2017
- [BSVV07] BERG, Marleen H. d. ; SCHOONES, Johannes W. ; VLIET VLIELAND, Theodora P.: Internet-Based Physical Activity Interventions: A Systematic Review of the Literature. In: *Journal of Medical Internet Research* 9 (2007), Jul-Sep, Nr. 3, e26. <http://dx.doi.org/10.2196/jmir.9.3.e26>. – DOI 10.2196/jmir.9.3.e26. ISBN 1438–8871
- [DE07] DÖRING, Nicola ; EICHENBERG, Christiane: Klinisch-psychologische Interventionen mit Mobilmedien. In: *Psychotherapeut* 52 (2007), Mar, Nr. 2, 127–135. <http://dx.doi.org/10.1007/s00278-006-0523-9>. – DOI 10.1007/s00278–006–0523–9. – ISSN 1432–2080
- [Gro] GROUP, Object M.: *Business Process Model and Notation*. [http://www.](http://www.bpmn.org) [bpmn.org](http://www.bpmn.org), Abruf: 03.09.2017
- [Gro11] GROUP, Object M. ; OBJECT MANAGEMENT GROUP (OMG) (Hrsg.): *Business Process Model and Notation (BPMN)*. 2.0. OMG Headquarters 140 Kendrick Street Building A, Suite 300 Needham, MA 02494 USA: Object Management Group (OMG), January 2011
- [Mer] *mermaid* · *GitBook*. <https://mermaidjs.github.io>, Abruf: Dienstag, 3. Oktober 2017
- [Meu16] MEUSCH, Dorothee: SmartHealth Wie smart ist Deutschland? / Techniker Krankenkasse. Bramfelder Straße 140, 22305 Hamburg, 2016. – Forschungsbericht
- [MyS] *MySQL*. <https://www.mysql.com>, Abruf: Freitag, 15. September 2017

#### *Literaturverzeichnis*

- [PGS+16] PRYSS, Rüdiger ; GEIGER, Philip ; SCHICKLER, Marc ; SCHOBEL, Johannes ; REICHERT, Manfred: Advanced Algorithms for Location-Based Smart Mobile Augmented Reality Applications. In: *Procedia Computer Science* 94 (2016), August, 97–104. <http://dbis.eprints.uni-ulm.de/1405/>
- [PGS+17] PRYSS, Rüdiger ; GEIGER, Philip ; SCHICKLER, Marc ; SCHOBEL, Johannes ; REICHERT, Manfred: The AREA Framework for Location-Based Smart Mobile Augmented Reality Applications. In: *International Journal of Ubiquitous Systems and Pervasive Networks (JUSPN)* 9 (2017), July, Nr. 1, 13–21. <http://dbis.eprints.uni-ulm.de/1522/>
- [PHP] *PHP: Hyptertext Preprocessor*. <http://php.net>, Abruf: Dienstag, 19. September 2017
- [Phy17] *Physitrack*. <https://www.physitrack.com>. Version: 2017, Abruf: 30.08.2017
- [PRSB16] PRYSS, Rüdiger ; REICHERT, Manfred ; SCHICKLER, Marc ; BAUER, Thomas: Context-Based Assignment and Execution of Human-Centric Mobile Services. In: *5th IEEE International Conference on Mobile Services (MS 2016)*, IEEE Computer Society Press, 2016, 119–126
- [PSS+17] PRYSS, Rüdiger ; SCHICKLER, Marc ; SCHOBEL, Johannes ; WEILBACH, Micha ; GEIGER, Philip ; REICHERT, Manfred: Enabling Tracks in Location-Based Smart Mobile Augmented Reality Applications. In: *Procedia Computer Science* 110 (2017), 207–214. [http://dbis.eprints.uni-ulm.](http://dbis.eprints.uni-ulm.de/1528/) [de/1528/](http://dbis.eprints.uni-ulm.de/1528/)
- [RF14] R. FIELDING, J. R.: Hypertext Transfer Protocol (HTTP/1.1) / Internet Engineering Task Force (IETF). Version: 2014. [http://httpwg.org/specs/](http://httpwg.org/specs/rfc7230.html) [rfc7230.html](http://httpwg.org/specs/rfc7230.html), Abruf: Freitag, 15. September 2017. 2014. – Forschungsbericht
- [Sch13] SCHUBERT, M.: *Datenbanken: Theorie, Entwurf und Programmierung relationaler Datenbanken*. Vieweg+Teubner Verlag, 2013 [https://books.](https://books.google.de/books?id=5y33BQAAQBAJ) [google.de/books?id=5y33BQAAQBAJ](https://books.google.de/books?id=5y33BQAAQBAJ). – ISBN 9783322921130
- [Sim] *SimpleSet Physiotherapy Exercise Prescription Software*. [https://](https://simpleset.net) [simpleset.net](https://simpleset.net), Abruf: Montag, 4. September 2017
- [SPR+16a] SCHICKLER, Marc ; PRYSS, Rüdiger ; REICHERT, Manfred ; HEINZELMANN, Martin ; SCHOBEL, Johannes ; LANGGUTH, Berthold ; PROBST, Thomas ; SCHLEE, Winfried: Using Wearables in the Context of Chronic Disorders - Results of a Pre-Study. In: *29th IEEE Int'l Symposium on Computer-Based Medical Systems*, 2016, 68–69
- [SPR+16b] SCHICKLER, Marc ; PRYSS, Rüdiger ; REICHERT, Manfred ; SCHOBEL, Johannes ; LANGGUTH, Berthold ; SCHLEE, Winfried: Using Mobile Serious Games in the Context of Chronic Disorders - A Mobile Game Concept for the Treatment of Tinnitus. In: *29th IEEE Int'l Symposium on Computer-Based Medical Systems (CBMS 2016)*, 2016, 343–348
- [SPS+17a] SCHICKLER, Marc ; PRYSS, Rüdiger ; SCHOBEL, Johannes ; SCHLEE, Winfried ; PROBST, Thomas ; REICHERT, Manfred: Towards Flexible Remote Therapeutic Interventions. In: *30th IEEE International Symposium on Computer-Based Medical Systems (CBMS 2017)*, IEEE Computer Society Press, June 2017
- <span id="page-78-0"></span>[SPS+17b] SCHICKLER, Marc ; PRYSS, Rüdiger ; STACH, Michael ; SCHOBEL, Johannes ; SCHLEE, Winfried ; PROBST, Thomas ; LANGGUTH, Berthold ; REICHERT, Manfred: An IT Platform Enabling Remote Therapeutic Interventions. In: *30th IEEE International Symposium on Computer-Based Medical Systems (CBMS 2017)*, IEEE Computer Society Press, June 2017
- [SPS+17c] SCHOBEL, Johannes ; PRYSS, Rüdiger ; SCHLEE, Winfried ; PROBST, Thomas ; GEBHARDT, Dominic ; SCHICKLER, Marc ; REICHERT, Manfred: Development of Mobile Data Collection Applications by Domain Experts: Experimental Results from a Usability Study. In: *29th International Conference on Advanced Information Systems Engineering (CAiSE 2017)*, Springer, June 2017 (LNCS 10253), 60–75
- [SPSR16] SCHOBEL, Johannes ; PRYSS, Rüdiger ; SCHICKLER, Marc ; REICHERT, Manfred: Towards Flexible Mobile Data Collection in Healthcare. In: *29th IE-*

*EE International Symposium on Computer-Based Medical Systems (CBMS 2016)*, 2016, 181–182

- <span id="page-79-0"></span>[SPSR17a] SCHICKLER, Marc ; PRYSS, Rüdiger ; SCHOBEL, Johannes ; REICHERT, Manfred: Supporting Remote Therapeutic Interventions with Mobile Processes. In: *6th IEEE International Conference on AI & Mobile Services (IEEE AIMS 2017)*, IEEE Computer Society Press, June 2017
- [SPSR17b] SCHOBEL, Johannes ; PRYSS, Rüdiger ; SCHICKLER, Marc ; REICHERT, Manfred: Process-Driven Mobile Data Collection (Extended Abstract). In: *8th International Workshop on Enterprise Modeling and Information Systems Architectures (EMISA 2017)*, 2017
- [SPSR17c] SCHOBEL, Johannes ; PRYSS, Rüdiger ; SCHICKLER, Marc ; REICHERT, Manfred: Towards Patterns for Defining and Changing Data Collection Instruments in Mobile Healthcare Scenarios. In: *30th IEEE International Symposium on Computer-Based Medical Systems (CBMS 2017)*, 2017
- [The] *The Rehab Lab : Online Exercise Prescription Software : Your Prescription For Rehabilitation*. [http://www.therehablab.com/TheRehabLab.](http://www.therehablab.com/TheRehabLab.html) [html](http://www.therehablab.com/TheRehabLab.html), Abruf: Donnerstag, 2. November 2017
- [Use] *UserSpice*. <https://userspice.com>, Abruf: Sonntag, 10. September 2017
- [Woh14] WOHLRAB, J.: Stellenwert der Therapieplanung. In: *Der Hautarzt* 65 (2014), Mar, Nr. 3, 218–220. [http://dx.doi.org/10.1007/](http://dx.doi.org/10.1007/s00105-013-2660-8) [s00105-013-2660-8](http://dx.doi.org/10.1007/s00105-013-2660-8). – DOI 10.1007/s00105–013–2660–8. – ISSN 1432–1173
- [WPH+04] WANTLAND, Dean J. ; PORTILLO, Carmen J. ; HOLZEMER, William L. ; SLAUGHTER, Rob ; MCGHEE, Eva M.: The Effectiveness of Web-Based vs. Non-Web-Based Interventions: A Meta-Analysis of Behavioral Change Outcomes. In: *Journal of Medical Internet Research* 6 (2004), Oct-Dec, Nr. 4, e40. <http://dx.doi.org/10.2196/jmir.6.4.e40>. – DOI 10.2196/jmir.6.4.e40. ISBN 1438–8871

Name: Andreas Reiter Matrikelnummer: 690730

## **Erklärung**

Ich erkläre, dass ich die Arbeit selbstständig verfasst und keine anderen als die angegebenen Quellen und Hilfsmittel verwendet habe.

Ulm, den . . . . . . . . . . . . . . . . . . . . . . . . . . . . . . . . . . . . . . . . . . . . . . . . . . . . . . . . . . . . . . . . . . . . . . . . . . . . .

Andreas Reiter